МИНОБРНАУКИ РОССИИ дата подписания: 05.1ФПБОУ4ВО «Юго-Западный государственный университет» Документ подписан простой электронной подписью Информация о владельце: ФИО: Емельянов Сергей Геннадьевич Должность: ректор Уникальный программный ключ: 9ba7d3e34c012eba476ffd2d064cf2781953be730df2374d16f3c0ce536f0fc6

> УТВЕРЖДАЮ: Заведующий кафедрой Международных отношений и государственного управления

М.А. Пархомчук  $(n\ddot{o}onucb)$ «27» 02 2023 г.

# ОЦЕНОЧНЫЕ СРЕДСТВА для текущего контроля успеваемости и промежуточной аттестации обучающихся по дисциплине

Информационно-коммуникационные технологии в международных отношениях *(наименование дисциплины)*

41.04.05 Международные отношения Профиль: «Бизнес-управление и экспертная аналитика в международных отношениях *(код и наименование ОПОП ВО)*

#### ОЦЕНОЧНЫЕ СРЕДСТВА ДЛЯ ТЕКУЩЕГО КОНТРОЛЯ  $\mathbf{1}$ **УСПЕВАЕМОСТИ**

# 1.1 ВОПРОСЫ ДЛЯ УСТНОГО ОПРОСА

#### Тема 1 Создание презентации в Microsoft PowerPoint Вопросы:

 $1_{-}$ Предназначение программы Power Point.

 $\overline{2}$ . Структура окна программы Power Point.

 $\mathfrak{Z}$ . Термины мультимедиа, презентация, заметка. Способы создания слайда.

4. Создание дизайна презентации.

 $5<sub>1</sub>$ Вставка объектов в презентацию.

 $6<sup>1</sup>$ Способы демонстрации слайдов.

# Тема 2 Построение диаграмм и графиков в среде табличного процессора Microsoft Excel

Вопросы:

 $1<sup>1</sup>$ Интерфейс Microsoft Office Excel.

 $\overline{2}$ . Приемы работы в Microsoft Office Excel.

3. Формирование навыков ввода, редактирования и форматирования данных и формул в Microsoft Office Excel.

 $\mathbf{4}$ . Работа с мастером диаграмм. Отображение на диаграммах рядов данных и категорий.

 $5<sub>1</sub>$ Основные элементы области диаграммы и их назначение.

# Тема 3 Операции над табличными данными в Microsoft Excel Вопросы:

 $1_{-}$ Технология создания таблиц в Microsoft Office Excel.

 $2.$ Типы данных электронной таблицы: символьные, числовые, логические, даты.

3. Сортировка и фильтрация данных.

 $\overline{4}$ . Анализ и обобщение данных с помощью свободных таблиц.

 $5<sub>1</sub>$ Мастер свободных таблиц и диаграмм.

# Тема 4 Построение трендов развития социально-экономических процессов и явлений

Вопросы:

 $1_{-}$ Корреляционный и регрессионный анализ с помощью надстроек Microsoft Excel.

 $2.$ Рассчитайте с помощью Microsoft Excel цепные темпов роста и прироста для уравнений ряда.

 $\mathcal{E}$ . Виды уравнений трендов. Выбор вида тренда, наилучшим образом аппроксимирующего динамику временного ряда.

 $\mathbf{4}$ . Коэффициент детерминации.

#### Тема 5 Решение задач линейного программирования с помощью **Microsoft Excel**

Вопросы:

 $1_{\cdot}$ Экономико-математическая модель задачи и технология ее решения в Microsoft Excel.

 $2_{1}$ Ограничения производственных ресурсов.

 $\overline{3}$ . Решение задач линейного программирования с помощью Microsoft Excel

Тема 6 Решение задачи статистического анализа И прогнозирования временных рядов в среде Microsoft Excel

Вопросы:

 $1_{-}$ Методы математической статистики и решение задач в Microsoft Excel.

 $2^{\circ}$ Надстройки регрессионного анализа в Microsoft Excel.

Построение регрессионных моделей и прогнозных  $\mathcal{E}$ опенок Microsoft Excel.

#### Тема 7 Ввод и сортировка записей в СУБД Microsoft Access Вопросы:

 $1_{\cdot}$ Работа с информационными массивами и создание баз данных.

 $2.$ Создание таблиц с помощью Шаблонов таблиц и Конструктора таблиц в СУБД Microsoft Access.

- $\mathcal{E}$ Осуществление правильного ввода данных в таблицы.
- $\overline{4}$ . Сортировка записей в базе данных.
- $\overline{\mathsf{S}}$ Создание ключевого поля и схемы данных в Access.

# Тема 8 Создание запросов и форм отчетов в СУБД Microsoft Access Вопросы:

- 1. Виды запросов в СУБД Microsoft Access.
- $2.$ Конструктор запросов.
- $\overline{3}$ . Принципы сортировки записей в СУБД Microsoft Access
- $\overline{4}$ . Сортировка результатов запросов.
- $\mathcal{F}$ Фильтрация данных с помощью конструктора в СУБД Microsoft Access

 $6<sup>1</sup>$ Формы отчетов в СУБД Microsoft Access и их формирование.

Шкала оценивания: балльная.

Критерии оценивания:

3 баллов выставляется обучающемуся, если он демонстрирует глубокое знание содержания вопроса; дает точные определения основных понятий; аргументированно и логически стройно излагает учебный материал; иллюстрирует свой otber актуальными примерами **(ТИПОВЫМИ**  $\overline{M}$ нестандартными), в том числе самостоятельно найденными; не нуждается в уточняющих и (или) дополнительных вопросах преподавателя.

2 баллов выставляется обучающемуся, если он владеет содержанием вопроса, но допускает некоторые недочеты при ответе; допускает незначительные неточности при определении основных понятий; недостаточно аргументированно и (или) логически стройно излагает учебный материал; иллюстрирует свой ответ типовыми примерами.

1 баллов выставляется обучающемуся, если он освоил основные положения контролируемой темы, но недостаточно четко дает определение основных понятий и дефиниций; затрудняется при ответах на дополнительные вопросы; приводит недостаточное количество примеров для иллюстрирования своего ответа; нуждается в уточняющих и (или) дополнительных вопросах преподавателя.

0 баллов (выставляется обучающемуся, если он не владеет содержанием вопроса или допускает грубые ошибки; затрудняется дать основные определения; не может привести или приводит неправильные примеры; не отвечает на уточняющие и (или) дополнительные вопросы преподавателя или допускает при ответе на них грубые ошибки.

# **1.2 ВОПРОСЫ ДЛЯ СОБЕСЕДОВАНИЯ**

# **1 Раздел (тема) дисциплины: Создание презентации в Microsoft Power Point**

- 1. Какое предназначение программы Power Point?
- 2. Опишите структуру окна программы Power Point.
- 3. Дайте определение терминам: мультимедиа, презентация, заметка?
- 4. С чего необходимо начать презентацию?
- 5. Какие существуют способы создания слайда?
- 6. Как создать дизайн презентации?
- 7. Как вставить объект в презентацию?
- 8. Как произвести обтекание текстом?
- 9. Какие существуют способы демонстрации слайдов?

#### **2 Раздел (тема) дисциплины: Построение диаграмм и графиков в среде табличного процессора Microsoft Excel**

- 1. Как устанавливается тип диаграммы?
- 2. Как отображаются на диаграммах ряды данных и категории?
- 3. Каковы основные элементы области диаграммы и их назначение?

# **3 Раздел (тема) дисциплины: Операции над табличными данными в Microsoft Excel**

- 1. Что такое консолидация и для чего ее используют?
- 2. Что собой представляет фильтрация данных?
- 3. Назовите алгоритм построения сводной таблицы.

#### 4 Раздел (тема) дисциплины: Построение трендов развития социально-экономических процессов и явлений

1. В каком формате существуют файлы, созданные в программе MicrosoftExcel?

2. Что является минимальной составляющей таблицы?

3.С какого символа должна начинаться любая формула?

4. Каким образом можно объединить ячейки?

5. Как применить одно и то же значение для целого ряда или столбца таблины?

6. Какие данные, помимо самого графического изображения. содержатся в графике?

7. В какой формат необходимо перевести ячейку для записи в ней валюты?

8. Для каких целей используется процентный формат ячеек?

#### $5<sup>1</sup>$ Разлел  $(\text{Tema})$ лиспиплины: Решение залач линейного программирования с помощью Microsoft Excel

1. Дайте определение понятиям: пакет анализа, поиск решения.

2. Что представляет собой задача линейного программирования?

3. Назовите алгоритм решения задачи линейного программирования.

#### 6 Раздел (тема) дисциплины: Решение задач статистического анализа и прогнозирования временных рядов в среде Microsoft Excel

1. Что позволяют изучать методы статистического анализа?

2. Дайте определение описательной статистики.

3. Дайте определение понятиям: временной ряд, экстраполяция, тренд  $BP$ 

#### 7 Раздел (тема) дисциплины: Ввод и сортировка записей в СУБД **Microsoft Access**

- 1. Как добавить новую таблицу в СУБД Acces?
- 2. Что такое маска ввола и для чего она нужна?
- 3. Что такое ключевое поле?
- 4. Что такое схема данных в СУБД Acces?

#### 8 Раздел (тема) дисциплины: Создание запросов и форм отчетов в СУБД Microsoft Access

Из чего состоит окно конструктора и для чего оно нужно? 1.

С помощью каких средств может создаваться форма в СУБД  $2^{1}$ Microsoft Access?

3. Назовите виды форм отчетов создаваемых в СУБД Microsoft

Access.

4. Назовите виды запросов в СУБД MicrosoftAccess.

5. Как задать условие запросов в СУБД MicrosoftAccess?

6. Назовите принципы сортировки записей в СУБД Microsoft

Access.

7. Как добавить таблицу?

8. Как сделать фильтрацию данных с помощью конструктора в СУБД Microsoft Access?

#### **Критерии оценки для оценки:**

- 2 балла выставляется обучающемуся, если он полно излагает материал (отвечает на вопрос), дает правильное определение основных понятий; обнаруживает понимание материала, может обосновать свои суждения, применить знания на практике, привести необходимые примеры не только из учебника, но и самостоятельно составленные; излагает материал последовательно и правильно с точки зрения норм литературного языка;

1,5 балла выставляется обучающемуся, если он ответ, удовлетворяющий тем же требованиям, что и для выставления 2 баллов, но допускает 1-2 ошибки, которые сам же исправляет, и 1-2 недочета в последовательности и языковом оформлении излагаемого;

- 1 балл выставляется обучающемуся, если он обнаруживает знание и понимание основных положений данной темы, но излагает материал неполно и допускает неточности в определении понятий или формулировании правил; не умеет достаточно глубоко и доказательно обосновывать свои суждения и привести свои примеры; излагает материал непоследовательно и допускает ошибки в языковом оформлении излагаемого;

- 0 баллов выставляется обучающемуся, если он обнаруживает незнание большей части соответствующего вопроса, допускает ошибки в формулировке определений и правил, искажающие их смысл, беспорядочно и неуверенно излагает материал.

# **1.3 ПРОИЗВОДСТВЕННЫЕ ЗАДАЧИ**

# **Тема 1 Создание презентации в Microsoft Power Point**

Задание 1

1. Выберите тему для презентации.

2. Подготовьте необходимый материал, который войдет в вашу презентацию.

3. Создайте презентацию из 5 слайдов, разместив на одном из слайдов рисунок, таблицу.

Контрольные вопросы

1. Какое предназначение программы Power Point?

2. Опишите структуру окна программы Power Point.

3. Дайте определение терминам: мультимедиа, презентация, заметка?

- 4. С чего необходимо начать презентацию?
- 5. Какие существуют способы создания слайда?
- 6. Как создать дизайн презентации?
- 7. Как вставить объект в презентацию?
- 8. Как произвести обтекание текстом?
- 9. Какие существуют способы демонстрации слайдов?

#### **Тема 2 Построение диаграмм и графиков в среде табличного процессора Microsoft Excel**

Задание 1

1. Построить на основе имеющихся данных объемную гистограмму.

2. Построить на основе имеющихся данных круговую диаграмму.

3. Выполнить дополнительные действия по редактированию и форматированию уже готовой диаграммы.

Задания 2

В приведенных ниже заданиях выполните пошаговые действия формирования диаграмм, описанные выше, с дополнительны подбором подходящих параметров и элементов диаграмм в соответствующих вариантах.

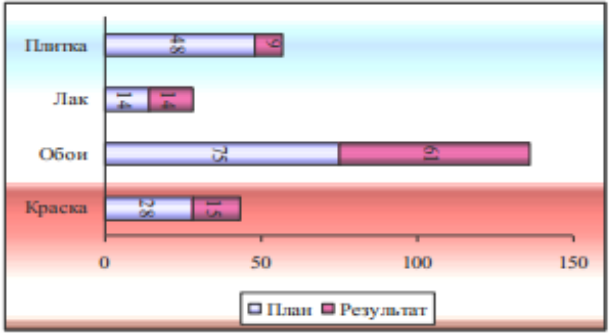

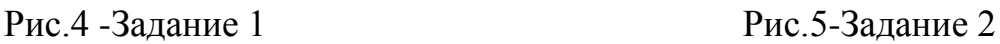

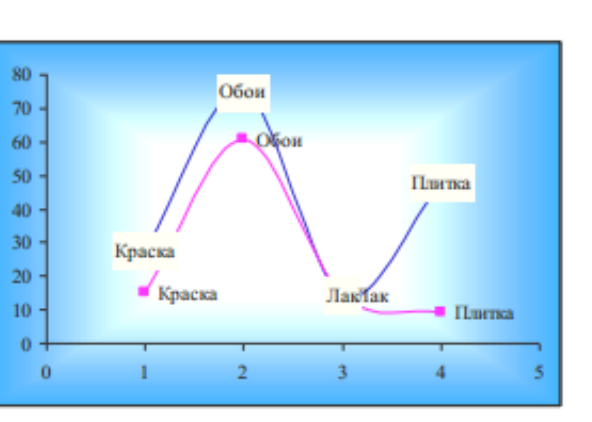

Рис.6- Задание 3 Рис.7- Задание 4

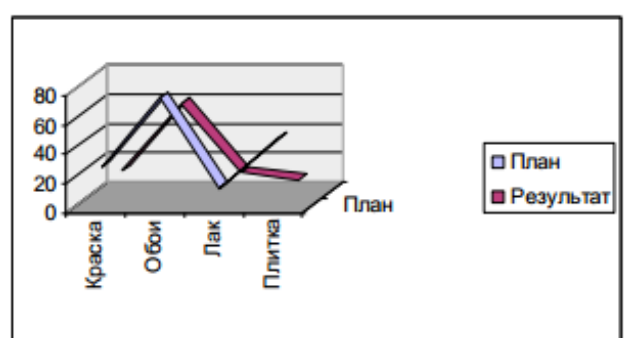

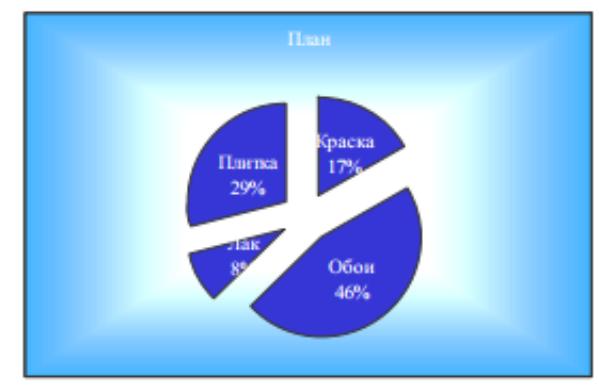

Контрольные вопросы

- 1. Как устанавливается тип диаграммы?
- 2. Как отображаются на диаграммах ряды данных и категории?
- 3. Каковы основные элементы области диаграммы и их назначение?

#### **Тема3 Операции над табличными данными в Microsoft Excel**

Задание 1

- 1. Освоение практического приема работы с Microsoft Office Excel
- 2. Решение практических задач с помощью Microsoft Office Excel

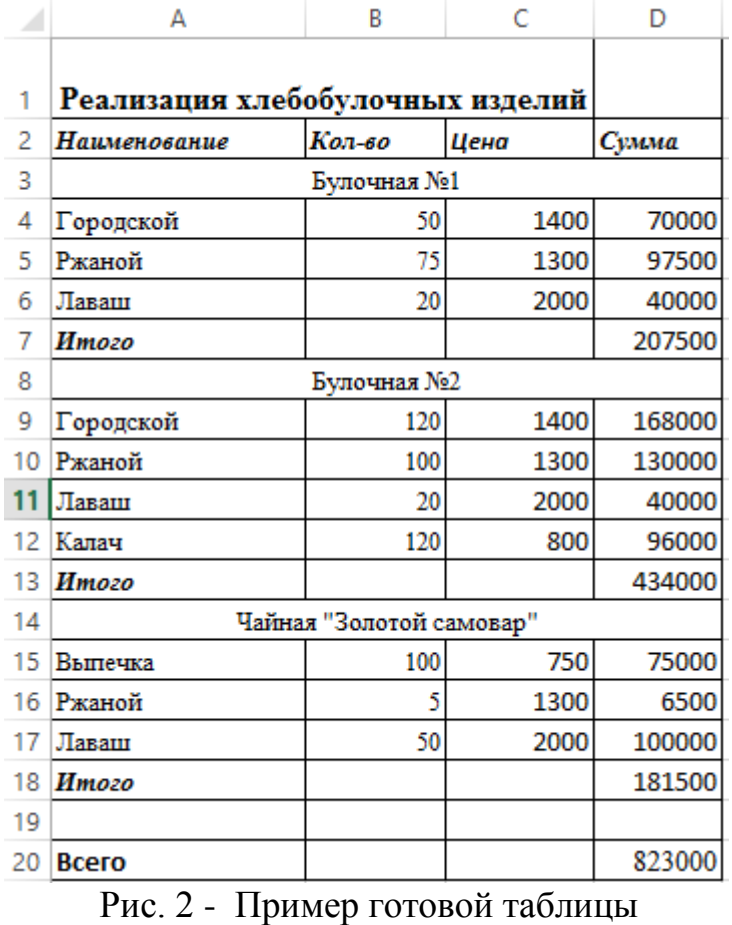

Задание 2

В электронной таблице (см. рис. 2) между данными для первой и второй торговыми точками сделать вставку для торговой точки – Кафе «Осень» с ассортиментом: калач московский в количестве 115 по цене 1113,23 руб., хлеб ситный с изюмом в количестве 150 по цене 1077,37 руб., хлеб бородинский в количестве 111 по цене 1321,15 руб. В торговой точке булочная №1 - исключить из ассортимента лаваш, а в чайной «Золотой самовар» добавить в ассортимент бублики простые в количестве 113 по цене 351,12руб.

Задание 3

В электронной таблице (см. рис. 2) перед данными для первой торговой точки сделать вставку для торговой точки – Кафе "Весна" с ассортиментом: калач московский в количестве99 по цене1113,23 руб., хлеб ситный с изюмом в количестве 217 по цене 1077,37 руб., хлеб бородинский в количестве 211 по цене 1321,15 руб. В торговой точке - булочная№2 - исключить из ассортимента хлеб ржаной, а в чайной "Золотой самовар" добавить в ассортимент бублики простые в количестве 312 по цене 351,12 руб.

Задание 4

В электронной таблице (см. рис. 2) перед данными для чайной сделать вставку для торговой точки – Кафе "Лето" с ассортиментом: калач московский в количестве 199 по цене1113,23 руб., хлеб ситный с изюмом в количестве 917 по цене 1077,37 руб., хлеб бородинский в количестве 198 по цене 1321,15 руб. В торговой точке - булочная №1 - исключить из ассортимента хлеб городской, а в чайной "Золотой самовар" добавить в ассортимент бублики простые в количестве 517 по цене 351,12руб.

Задание 5

Сформируйте электронную таблицу по расчету заработной платы следующего вида, представленного на рисунке 3.

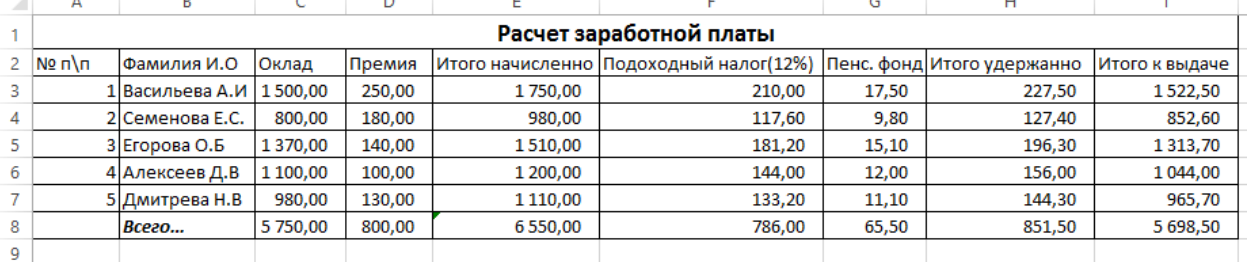

Рис. 3 – Иллюстрация таблицы

При выполнении задания используйте команды форматирования ячеек для переноса по словам и центрирования текста в ячейках.

Примените команду предварительного просмотра «Файл-Предварительный просмотр», которая, как правило, используется перед распечаткой созданной таблицы. Убедитесь, что последняя графа «Итого к выдаче» не умещается на одной странице. Чтобы расположить всю таблицу в пределах одной страницы необходимо применить команду *Вид - Разметка страницы* и изменить положение разрыва страниц (синяя пунктирная линия), перетаскивая ее вправо с помощью мыши.

Задание 6

Для примера *задания 4* рассчитайте среднее значение окладов в ячейке C9, используя *Мастер функций*.

Задание 7

1. Создать электронную таблицу Microsoft Office Excel.

2. Рассчитайте общую сумму заработной платы и начислений для всех работников.

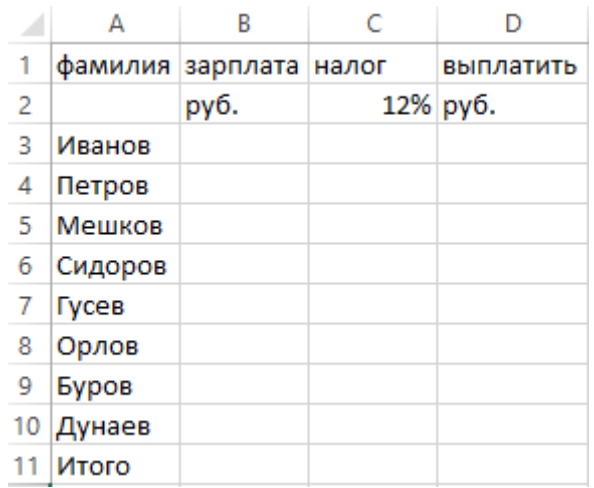

Рис. 1 - Исходные данные для выполнения задания

3.Проанализируйте полученные результаты.

Задание 8

- 1. Выполнить консолидацию таблицы.
- 2. Преобразовать таблицу в базу данных.
- 3. Создание сводных таблиц.

#### Задание 9

Примените процедуру консолидации к электронной таблице, полученной в результате выполнения контрольного задания. Итоговая таблица должна приобрести вид, представленный на рис.8.

| Arial Cyr       |                    | 10                                               |                           |                                       | $\mathbf{y}$ <b>x</b> $\mathbf{X}$ <b>y</b> $\mathbf{y}$ in $\mathbf{y}$ in $\mathbf{y}$ in $\mathbf{y}$ in $\mathbf{y}$ |  |  |
|-----------------|--------------------|--------------------------------------------------|---------------------------|---------------------------------------|----------------------------------------------------------------------------------------------------|--|--|
| H <sub>20</sub> |                    | =                                                |                           |                                       |                                                                                                    |  |  |
|                 | A                  | B                                                | C                         | D                                     | E                                                                                                    |  |  |
| 1               | H<br>H             | <b>EBPOMEEEJIL</b><br><b>Курс доппара — 25,5</b> |                           |                                       |                                                                                                    |  |  |
| 2<br>ä          |                    |                                                  |                           |                                       |                                                                                                    |  |  |
| 4               | Реализация мебели  |                                                  |                           |                                       |                                                                                                    |  |  |
| 5               | Наименование       | Кол-во                                           |                           | Цена в у.е. Сумма в у.е. Сумма в руб. |                                                                                                    |  |  |
| 6               |                    |                                                  | Магазин "Мебель для дома" |                                       |                                                                                                    |  |  |
| 7               | Стулья магкие      | 8                                                | 5,2                       |                                       |                                                                                                    |  |  |
| 8               | Столы журнальные   | 4                                                | 15                        |                                       |                                                                                                    |  |  |
| $\mathbf{Q}$    | Столы письменные   | з                                                | 30,5                      |                                       |                                                                                                    |  |  |
| 10              | Стенки 2-х блочные | $\overline{1}$                                   | 270                       |                                       |                                                                                                    |  |  |
| 11              | Стенки 3-х блочные | 2                                                | 350                       |                                       |                                                                                                    |  |  |
| 12              | Marozo             |                                                  |                           | 0.00                                  | 0,00                                                                                                    |  |  |
| 13              | Магазин "Уют"      |                                                  |                           |                                       |                                                                                                    |  |  |
| 14              | Стулья магкие      | 6                                                | 5,7                       |                                       |                                                                                                    |  |  |
| 15              | Столы журнальные   | 8                                                | 14                        |                                       |                                                                                                    |  |  |
| 16              | Столы письменные   | 2                                                | 32                        |                                       |                                                                                                    |  |  |
| 17              | Полки              | 4                                                | 21,3                      |                                       |                                                                                                    |  |  |
| 18              | Стенки 3-х блочные | з                                                | 370                       |                                       |                                                                                                    |  |  |
| 19              | Кресла магкие      | 5                                                | 35                        |                                       |                                                                                                    |  |  |
| 20              | Диваны кожаные     | $\overline{2}$                                   | 120                       |                                       |                                                                                                    |  |  |
| 21              | Mmoso              |                                                  |                           | 0.00                                  | 0,00                                                                                                    |  |  |
| 22              |                    |                                                  |                           |                                       |                                                                                                    |  |  |
| 23              | Boero              |                                                  |                           | 0,00                                  | 0,00                                                                                                    |  |  |
| 24              |                    |                                                  |                           |                                       |                                                                                                    |  |  |

Рис.8 - Таблица к заданию 1

|                                                                     | Α                  | B  | с    | D       | E        |  |
|---------------------------------------------------------------------|--------------------|----|------|---------|----------|--|
| 24                                                                  |                    |    |      |         |          |  |
| 25                                                                  | Стулья магкие      | 14 | 10.9 | 75.8    | 1932,90  |  |
| 26                                                                  | Столы журнальные   | 12 | 29   | 172,0   | 4386,00  |  |
| 27                                                                  | Столы письменные   | 5  | 62,5 | 155,5   | 3965,25  |  |
| 28                                                                  | Стенки 2-х блочные | 1  | 270  | 270.0   | 6885,00  |  |
| 29                                                                  | Полки              | 4  | 21,3 | 85.2    | 2172,6   |  |
| 30                                                                  | Стенки 3-х блочные | 5  | 720  | 1810,0  | 46155,00 |  |
| 31                                                                  | Кресла мягкие      | 5  | 35   | 175     | 4462,5   |  |
| 32                                                                  | Диваны кожаные     | 2  | 120  | 240     | 6120     |  |
| 33                                                                  | Итого              |    |      | 2983.50 | 76079.25 |  |
| 34                                                                  |                    |    |      |         |          |  |
| $\blacktriangleright$   $\land$ Лист1 $\land$ Лист2 $\land$ Лист3 / |                    |    |      |         |          |  |

Рис.9 - Итоговый результат

Задание 10

Необходимо строки таблицы, представленной на рис.8, отсортировать по фамилиям сотрудников. После сортировки обратите внимание, что за каждым сотрудником «корректно» сохранились его оклад, а также суммы начислений и удержаний, порядковый номер, т.к. последнее является элементом списка, и MSExcel автоматически включил его в диапазон сортировки.

Чтобы упорядочить нумерацию, достаточно выделить столбец «№п/п», выбрать режим «Сортировать в пределах указанного выделения», а затем выполнить сортировку по возрастанию для указанного поля.

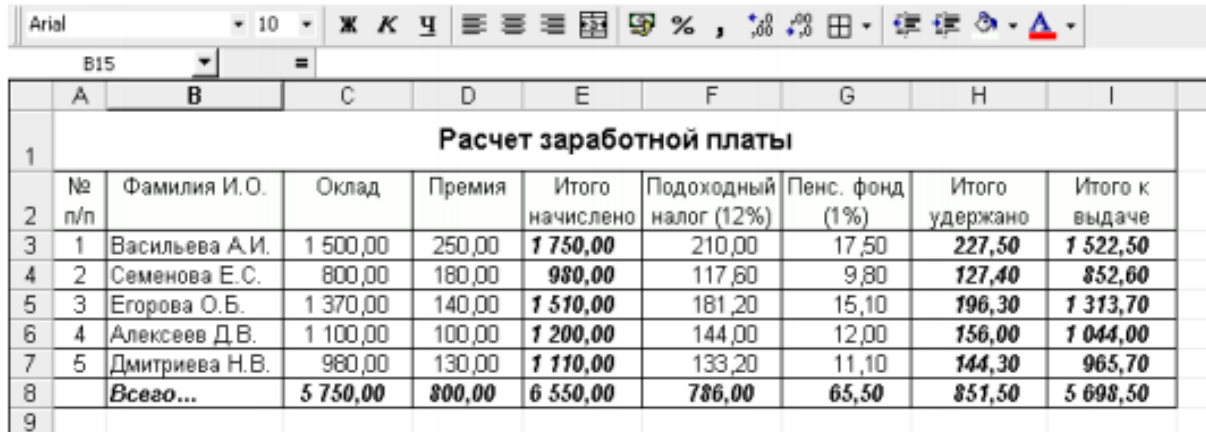

Рис.10 - Расчета заработной платы

Задание 11

Осуществите несколько вариантов сортировки в таблице, представленной на рис.10. В первом варианте сортируйте по полю «Цена» или «Сумма» по возрастанию, в другом используйте два ключа по полям «Наименование» и «Количество» по возрастанию, в следующем варианте по трём ключам: по возрастанию по полям «Точка», «Наименование», «Сумма». Для последнего варианта необходимо выбирать область сортировки в пределах блока ячеек А1:Е11. Иначе слово «Итого» будет воспринято, как элемент наименования торговой точки и будет задействовано в сортировке по алфавиту.

Задание 12

С помощью режима автофильтрации в таблице, представленной на рис.10, осуществите отбор записей, у которых значение оклада находится в диапазоне от 1000 до 1400.

Залание 13

С помощью кнопки Ш. на панели инструментов Свободные таблицы постройте диаграмму по результатам свободной таблицы, представленной на рис.10.

Контрольные вопросы

1. Какие существуют общие сведения о табличном процессоре MS Excel?

2. Как выполняется ввод, редактирование и форматирование данных?

3. Дайте определение терминам: формула, внешние ссылки?

4. Назовите алгоритм вставки и удаления строк таблицы?

5. Охарактеризуйте интерфейс Microsoft Office Excel.

6. Назовите основные приемы Microsoft Office Excel.

7. Из каких элементов состоит любая электронная таблица?

8. Что такое консолидация и для чего ее используют?

9. Что собой представляет фильтрация данных?

10. Назовите алгоритм построения сводной таблицы.

# Тема 4 Построение трендов развития социально-экономических процессов и явлений

Задание 1

 $1<sup>1</sup>$ Составьте ряд динамики за 7 временных периодов. Выберите данные для проведения расчётов. Пользуясь данными, предоставленными на сайте http://www.gks.ru/, составьте таблицу. Перейдите  $BO$ вкладку «Официальная статистика» и выберите интересующую вас вкладку.

 $\mathcal{D}$ Рассчитайте с помощью таблицы ряд MicrosoftExcel цепные темпы роста и прироста для уравнения ряда.

Постройте отражающий 3. график. динамику изменения показателей во времени.

Наложить линейную линию тренда на построенный график в  $\mathbf{4}$ . таблице ряда MicrosoftExcel. Отобразите на графике уравнение регрессии параметр R<sup>2</sup>, отражающий качество уравнения.

 $5<sub>1</sub>$ Отобразите на графике уравнение регрессии параметр R^2, отражающий качество уравнения.

Рассмотрите виды трендов. Выберите вид тренда, наилучшим 6. образом аппроксимирующий динамику временного ряда ( $R^2$  наиболее близок к 1).

 $7<sub>1</sub>$ В конце работы сформулируйте вывод (1-2 предложения). Примените абзац (выделить текст - правая кнопка мыши - абзац - значение  $1,5$ ).

 $\mathbf{8}$ . Сохраните документ под именем Практическая работа 7.

9. Покажите работу преподавателю. Контрольные вопросы

1. В каком формате существуют файлы, созданные в программе MicrosoftExcel?

2. Что является минимальной составляющей таблицы?

3.С какого символа должна начинаться любая формула?

4. Каким образом можно объединить ячейки?

5. Как применить одно и то же значение для целого ряда или столбца таблины?

6. Какие данные, помимо самого графического изображения, содержатся в графике?

7. В какой формат необходимо перевести ячейку для записи в ней валюты?

8. Для каких целей используется процентный формат ячеек?

#### Тема 5 Решение задач линейного программирования с помощью **Microsoft Excel**

Залание 1.

1. Задача распределения ресурсов

Таблица 1 – Данные о распределении ресурсов

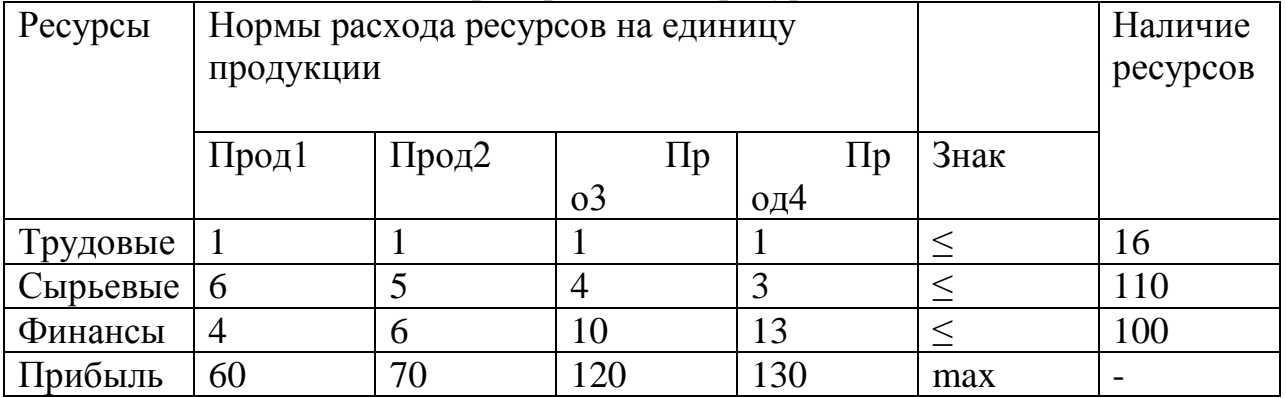

Требуется найти такой план выпуска продукции, при котором будет максимальной общая прибыль.

2. Экономико-математическая модель задачи и технология ее решения

Обозначим через X1, X2, X3, X4 количество выпускаемой продукции каждого типа. Тогда экономикі -математическая модель задачи, включающая требование максимизации целевой функции F и ограничения по ресурсам, будет иметь вид:

целевая функция F = 60X1 + 70X2 + 120X3 + 130X4 → max при ограничениях:

 $X1 + X2 + X3 + X4 \le 16$ ,

 $6X1 + 5X2 + 4X3 + 3X4 \le 110$ ,

 $4X1 + 6X2 + 10X3 + 13X4 \le 100$ 

 $X1, X2, X3, X4 > 0.$ 

Для решения задачи с помощью надстройки - Поиск решения. необходимо выполнить действия в ряд шагов:

Шаг 1. Создать форму на рабочем листе MS Excel для ввода условий задачи.

Шаг 2. Указать адреса ячеек, в которые будет помещен результат решения (изменяемые ячейки).

Шаг 3. Ввести исходные данные.

Шаг 4. Ввести зависимость для целевой функции.

Шаг 5. Ввести зависимости для ограничений.

Шаг 6. Указать назначение целевой функции (установить целевую ячейку).

Шаг 7. Ввести ограничения.

Шаг 8. Ввести параметры для решения задачи линейного программирования.

Задание 2

Решите задачу о размещении средств. Пусть собственные средства банка вместе с депозитами в сумме составляют 100 млн. долл. Часть этих средств, но не менее 35 млн. долл., должна быть размещена в кредитах. Кредиты являются неликвидными активами банка, так как в случае непредвиденной потребности в наличности обратить кредиты в деньги без существенных потерь невозможно.

Другое дело ценные бумаги, особенно государственные . Их можно в любой момент продать, получив некоторую прибыль или, во всяком случае, без большого убытка. Поэтому существует правило, согласно которому коммерческие банки должны покупать в определенной пропорции ликвидные активы – ценные бумаги, чтобы компенсировать неликвидность кредитов. В нашем примере ликвидное ограничение таково: ценные бумаги должны составлять не менее 30% средств, размещенных в кредитах и ценных бумагах.

Обозначим через X1 средства (млн. долл.), размещенные в кредитах, через X2 – средства, вложенные в ценные бумаги. Цель банка состоит в том, чтобы получить максимальную прибыль от кредитов и ценных бумаг:  $F =$  $C1X1 + C2X2$ , где  $C1 -$ доходность кредитов,  $C2 -$ доходность ценных бумаг.

Целевая функция – это выражение, которое необходимо максимизировать:  $F = 9X1 + 6X2$ .

Имеем следующую систему линейных ограничений:

 $X1 + X2 \le 100 - 6$ алансовое ограничение;

 $X1 > 35$  – кредитное ограничение:

 $X2 \geq 0.3(X1 + X2) - \text{77}$ иквидное ограничение;

 $X1 \ge 0, X2 \ge 0.$ 

Используя предложенную в разделе технологию решения задачи линейного программирования, найдите оптимальные значения искомых величин X1, X2.

*Ответ*: X1 = 70 млн. долл., X2 = 30 млн. долл., F =810 млн. долл. Задание 3

Для производства двух видов изделий типа A и типа B предприятие использует 3 вида сырья. Нормы расхода каждого вида сырья на изготовление единицы продукции каждого типа, общее количество сырья, имеющегося в наличии, а также прибыль от реализации одного изделия каждого типа приведены в таблице 2.

Таблица 2 – Условия задачи

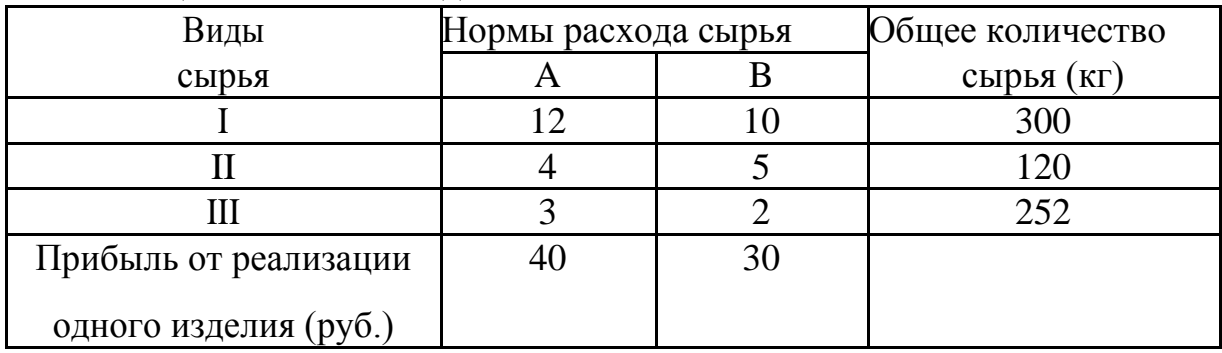

Найти план выпуска продукции, обеспечивающий в рамках имеющихся ресурсов наибольшую прибыль. *Ответ:* XA = 25, XB = 0, F = 1000 руб.

Задание 4

Повторите решение задачи из задания 2. при условии  $XB \ge 6$  на нижнюю границу выпуска продукции типа B. *Ответ:* XA = 20, XB = 6, F = 980 руб

Задание 5

Шоколадный цех выпускает шоколадные батончики трех видов. Известна норма расхода сырья на каждый батончик:

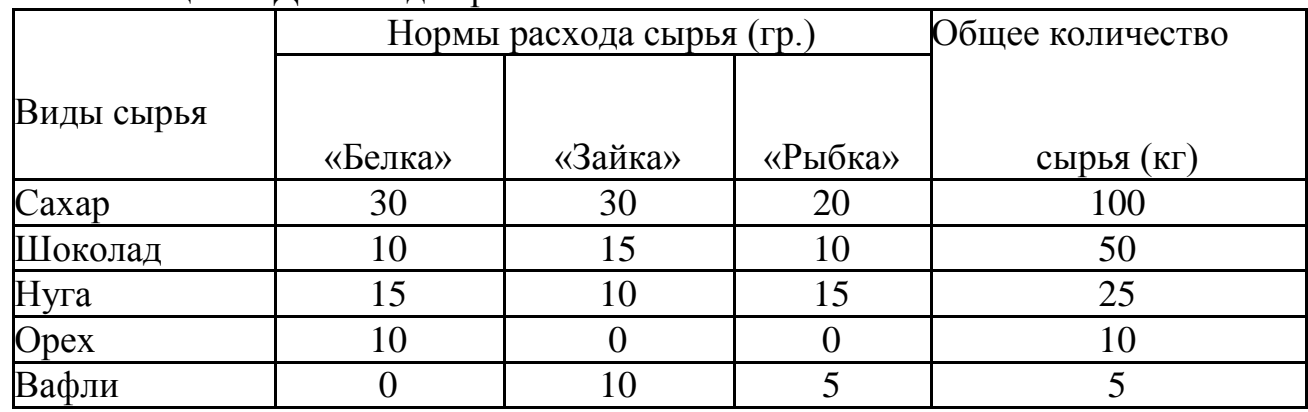

Таблица 3 – Данные для расчетов

Один батончик «Белка» стоит 7 руб., «Зайка» - 6 руб., «Рыбка» - 5 руб. Как спланировать производство шоколадных батончиков, чтобы прибыль от их производства была наибольшей? *Ответ:* X1 = 1000, X2 = 250, X3 = 500,  $F = 11000 \text{ p}$ 

Контрольные вопросы

- 1. Дайте определение понятиям: пакет анализа, поиск решения.
- 2. Что представляет собой задача линейного программирования?
- 3. Назовите алгоритм решения задачи линейного программирования.

**Тема 6 Решение задач статистического анализа и прогнозирования временных рядов в среде Microsoft Excel**

#### Задание 1

Применить инструмент **Описательная Статистика.** Пример вычисления описательных статистик приведен на Таблице 4. В выходной таблице содержатся показатели итоговой статистики. Эта таблица является таблицей констант. В случае необходимости большинство показателей можно получить с использованием соответствующих встроенных статистических функций MS Excel.

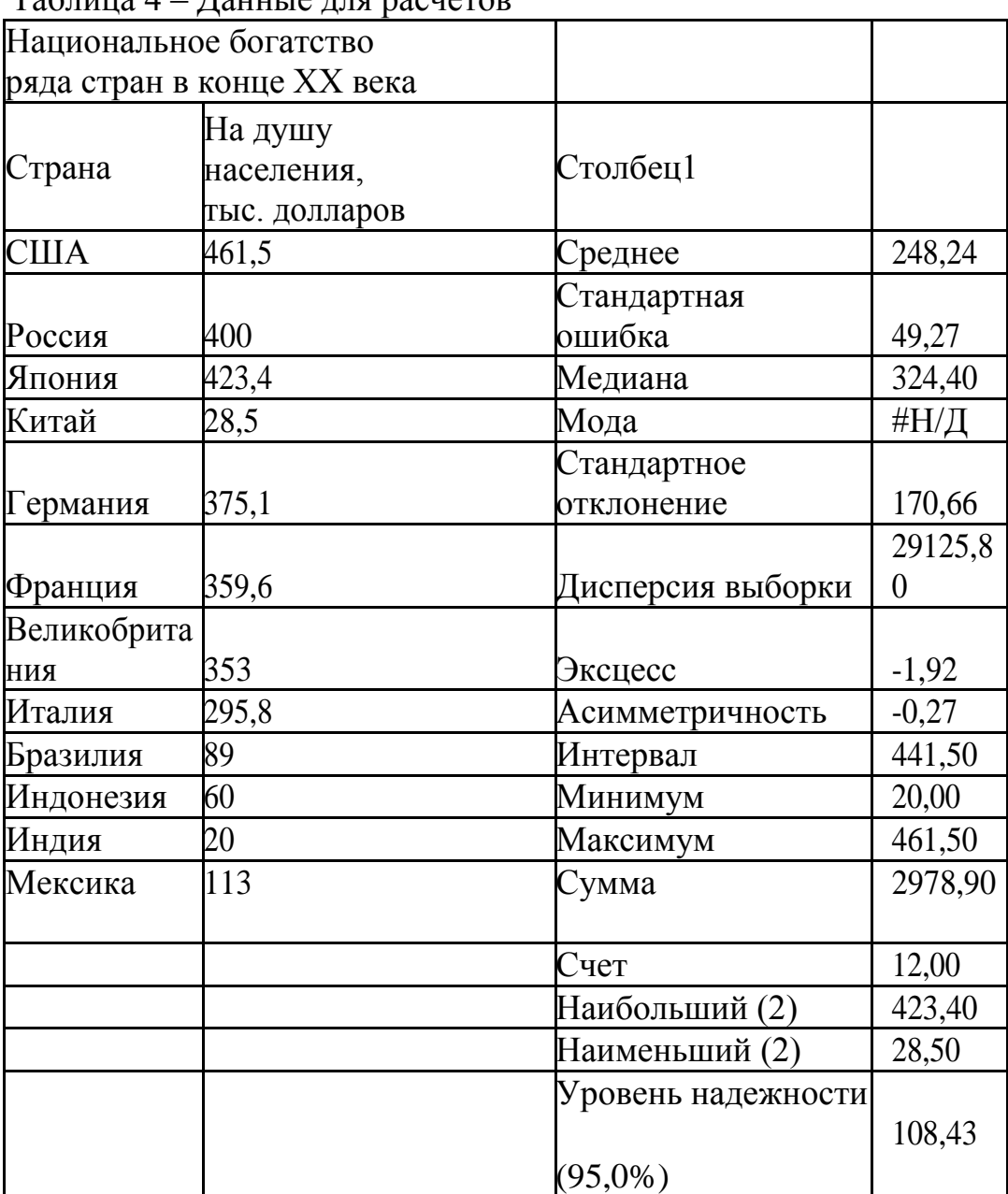

Таблица 4 – Данные для расчетов

Задание 2

Постройте линию тренда и дайте точечные прогнозные оценки.

1. Постройте график ВР с помощью Мастера диаграмм.

2. Проведите визуальный анализ графика. Добавьте Линию тренда в диаграмму следующей последовательностью действий:

– выделите линию графика;

выполните команду Диаграмма - Добавить линию тренда;

в диалоговом окне выберите вкладку Тип, щелкните на  $\equiv$ требуемом типе тренда (при выборе типа Полиномиальная введите также значение степени от 2 до 6 в поле Степень);

перейдите на вкладку Параметры и установите флажок Показывать уравнение на диаграмме И Величина достоверности аппроксимации, в соответствующих полях введите количество периодов прогнозирования, которые будут добавлены к линии тренда впереди;

щелкните по кнопке ОК для завершения процесса создания линии тренда.

3. Выполните шаг 2 для других выбранных типов тренда.

 $\mathbf{4}$ Выберите лучшие модели тренда на основе анализа величин достоверности аппроксимации (модели с наибольшим значением R2).

5. Проведите визуальный анализ результатов прогноза по лучшим моделям и выберите наилучшую модель для прогноза.

Занесите параметры уравнения наилучшей модели тренда в 6. диапазон ячеек соответствующей размерности рабочего листа.

Вычислите теоретические значения ВР по трендовой модели на 7. анализируемом периоде и периоде прогнозирования.

8. Проведите содержательный анализ прогнозных значений ВР с целью выявления возможных противоречий известным **фактам**  $\mathbf{M}$ сложившимся к настоящему времени представлениям о характере развития в периоде прогнозирования.

Залание 3

Для статистических рядов данных Y, X2, X4, приведенных в табл.5 получить сводную таблицу основных статистических характеристик (описательные статистики). Провести анализ результатов.

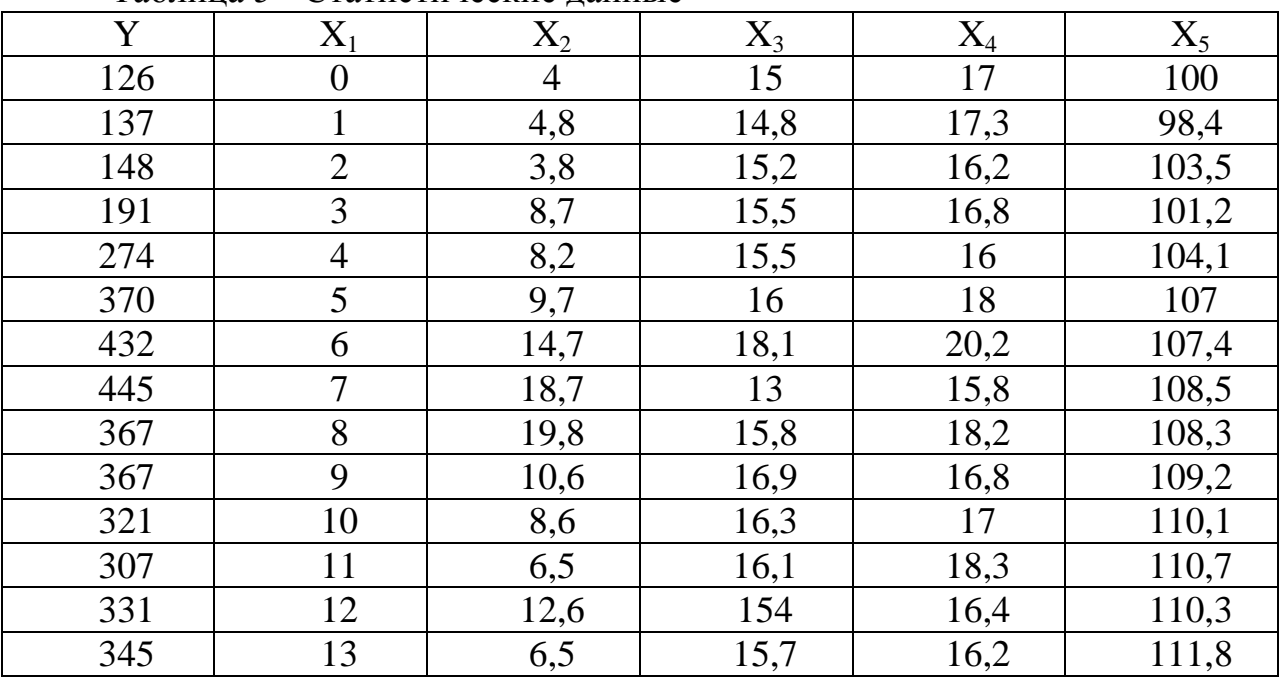

Таблица 5 - Статистические ланные

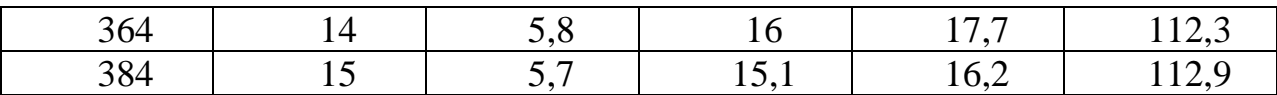

#### Залание 4

На основе статистических данных, приведенных в табл.5, построить линейную многофакторную регрессионную модель и проверить ее качество. Провести интерпретацию результатов.

#### Залание 5

По данным о недельных объемах продаж торгового предприятия по одной группе товаров (\$ США), представленных в табл.6, составить прогноз на 2 недели по тренду.

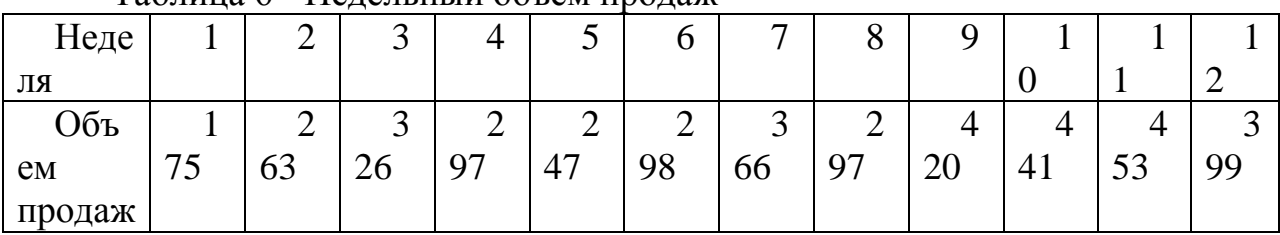

Таблица 6- Нелельный объем пролаж

#### Контрольные вопросы

1. Что позволяют изучать методы статистического анализа?

- 2. Дайте определение описательной статистики.
- 3. Дайте определение понятиям: временной ряд, экстраполяция, тренд BP.

#### Тема 7 Создание таблиц данных в СУБД Microsoft Access. Ввод и сортировка записей

Залание1

- 1. Создать таблицы данных в СУБД Microsoft Access.
- 2. Изучить интерфейс ввода данных, возможности сортировки записей.
- 3. Создание ключевого поля и схемы данных в Access.
- 4. Заполнить созданные нам таблицы и создать схему данных.

Контрольные вопросы

- 1. Как добавить новую таблицу в СУБД Acces?
- 2. Что такое маска ввода и для чего она нужна?
- 3. Что такое ключевое поле?
- 4. Что такое схема данных в СУБД Acces?

#### Тема 8 Создание запросов и форм в Microsoft Access

Задание 1

 $1_{\cdot}$ Рассмотреть создание запроса на выборку с помошью Конструктора.

- 2. Выполнить создание запроса на выборку с помощью мастера
- 3. Создать запросы разных видов.
- 4. Выполнить удаление запроса.
- 5. Выполнить добавление столбца в бланк запроса.
- 6. Выполнить удаление поля из бланка запроса
- 7. Провести сортировку записей в запросе .
- 8. Провести вычисления в запросе.
- 9. Создание выражения с помощью построителя выражений.

Задание 2

1. Создание формы отчетов в СУБД Microsoft Access с помощью мастер отчетов.

2. Создание формы отчетов в СУБД Microsoft Access с помощью конструктора.

3. Создание в СУБД Microsoft Access автоотчета: в столбец.

- 4. Создание в СУБД Microsoft Access автоотчета: ленточного.
- 5. Применение Мастера диаграмм, почтовых наклеек.

Контрольные вопросы

- 1. Назовите виды запросов в СУБД MicrosoftAccess.
- 2. Как задать условие запросов в СУБД MicrosoftAccess?
- 3. Назовите принципы сортировки записей в СУБД Microsoft Access.
- 4. Как добавить таблицу?

5. Как сделать фильтрацию данных с помощью конструктора в СУБД Microsoft Access?

6. Из чего состоит окно конструктора и для чего оно нужно?

7. С помощью каких средств может создаваться форма в СУБД Microsoft Access?

8. Назовите виды форм отчетов создаваемых в СУБД Microsoft Access.

# **Критерии оценки:**

– 5 баллов выставляется обучающемуся, если неполно (не менее 70 % от полного), но правильно изложено задание; при изложении были допущены 1-2 несущественные ошибки, которые он исправляет после замечания преподавателя; дает правильные формулировки, точные определения, понятия терминов; может обосновать свой ответ, привести необходимые примеры; правильно отвечает на дополнительные вопросы преподавателя, имеющие целью выяснить степень понимания студентом данного материала;

– 3 балла выставляется обучающемуся, если неполно (не менее 50 % от полного), но правильно изложено задание; при изложении допущена 1 существенная ошибка; знает и понимает основные положения данной темы, но допускает неточности в формулировки понятий; излагает выполнение задания недостаточно логично и последовательно; затрудняется при ответах на вопросы преподавателя;

– 1 балл выставляется обучающемуся, если неполно (менее 50 % от полного) изложено задание; при изложении были допущены существенные ошибки.

# **2. ОЦЕНОЧНЫЕ СРЕДСТВА ДЛЯ ПРОМЕЖУТОЧНОЙ АТТЕСТАЦИИ ОБУЧАЮЩИХСЯ**

# **2.1 БАНК ВОПРОСОВ И ЗАДАНИЙ В ТЕСТОВОЙ ФОРМЕ**

1. Из какой информации складываются информационные потребности служб?

а) из первичной и вторичной;

б) из входящей и исходящей;

в) из непостоянной и постоянной;

г) из фиксированной и нефиксированной.

2. По источнику возникновения управления информации различают:

а) первичная, производная;

б) устная, документированная;

в) цифровая, алфавитная;

г) входящая, исходящая.

3. По стабильности данных управления информации различают:

а) входящая, исходящая;

б) фиксированная, нефиксированная;

в) переменная, условно-постоянная;

г) цифровая, алфавитная.

4. Что такое классификация?

а) процесс присвоения условных обозначений различных позиций номенклатуры;

б) упорядоченные элементы множества на подмножества на основании анализированных признаков выявления зависимости внутри признаков;

в) совокупность правил, определяющие построения кода;

г) зафиксированный, упорядоченный список однородных наименований, состоящих из отдельных строк.

5. Внутримашинное информационное обеспечение это:

а) совокупность данных на машинных носителях в виде разнообразных по содержанию, назначению и специальным образом организованных массив, программ, баз данных и информационных связях;

б) совокупность системы показателей, методов классификации и кодирования элементов информации, документов, документооборота информационных потоков функционирующих на предприятии;

в) совокупность внутренней и внешней информации, информации хозяйственных исследований и анализа, а так же методов организации для удовлетворения потребностей пользователей.

6. Что называют реквизитом?

а) место, где фактически хранится информация, совокупность всех записей;

б) систематизированный свод однородных наименований и их кодовых обозначений, как правило, соотносимая с каким-либо экономическим объектом;

в) структурная единица высшего уровня;

г) неделимая информационная совокупность

7. Под документом понимается:

а) информационное сообщение на естественном языке, зафиксированное ручным или печатным способом на бланке установленной формы и имеющее юридическую силу;

б) систематизированный свод однородных наименований и их кодовых обозначений;

в) совокупность системы показателей, методов классификации и кодирования элементов информации, документов, документооборота информационных потоков.

8. В условиях быстро возрастающего применения компьютерной техники во всех отраслях деятельности важную роль играет:

а) кодирование координат;

б) штриховое кодирование;

в) кодирование изображений;

г) текстовое кодирование.

9. Информационный поток-это:

а) информационное сообщение на естественном языке, зафиксированное ручным или печатным способом на бланке установленной формы и имеющее юридическую силу;

б) упорядоченный список однородных наименований, состоящий из в) отдельных строк, позиций;

в) направленное стабильное движение в пространстве и времени

оформленных в виде документов сведений от источников информации к ее получателю.

10. Этот анализ предусматривает изучение информационного потока с точки зрения смысла, который несет отдельные сообщения:

а) семантический;

б) прагматический.

11. Банк данных представляет собой:

а) автоматизированную систему, представляющая собой совокупность информационных, программных, технических средств и персонала,

обеспечивающих хранение, накопление, обновление, поиск выдачу данных; б) условное обозначение объекта символом или группой символов по

определенным правилам, установленным системой кодирования

12. Какая база данных хранится в памяти одной вычислительной системы?

а) распределенная;

б) централизованная

13. Форма - это:

а) наименование реквизита, например «наименование продукции», «количество»;

б) совокупность системы показателей, методов классификации и кодирования элементов информации;

в) систематизированный свод однородных наименований и их кодовых обозначений.

14. Оформляющая часть документа содержит:

а) наименование, учитываемого объекта (организации, работника и т.д.);

б) характеристику документа (индекс, код по ОКУД);

в) подписи юридических лиц, отвечающих за правильность его составления, а также дату заполнения.

15. Система коммуникаций - это:

а) целенаправленное и комплексное воздействие на внешнюю и внутреннюю среду предприятия для достижения основных стратегических целей решения оперативных задач;

б) информационное сообщение на естественном языке, зафиксированное ручным или печатным способом на бланке установленной формы и имеющее юридическую силу;

в) автоматизированная система, представляющая совокупность информационных, программных, технических средств и персонала.

16. Информацию, изложенную на доступном для получателя языке называют...

а) понятной;

б) полной;

в) полезной;

г) актуальной.

17. Информацию, отражающую истинное положение вещей, называют...

а) понятной;

б) полной;

в) полезной;

г) достоверной.

18. Информация по способу ее восприятия подразделяется на:

а) социальную, технологическую, генетическую, биологическую;

б) текстовую, числовую, графическую, музыкальную, комбинированную;

в) зрительную, слуховую, тактильную, обонятельную, вкусовую;

г) научную, производственную, техническую, управленческую.

19. Информацию, не зависящую от личного мнения или суждения, называют...

а) достоверной;

б) актуальной;

в) объективной;

г) полной.

20. Визуальную информацию несёт...

а) картина;

б) звук грома;

в) вкус яблока;

г) комариный укус.

21. Цель информатизации общества заключается в ...

а) справедливом распределении материальных благ;

б) удовлетворении духовных потребностей человека;

в) максимальном удовлетворении информационных потребностей отдельных граждан, их групп, предприятий, организаций и т. д. за счет повсеместного внедрения компьютеров и средств коммуникаций.

22 Данные об объектах, событиях и процессах - это...

а) содержимое баз знаний;

б) необработанные сообщения, отражающие отдельные факты, процессы, события;

в) предварительно обработанная информация;

г) сообщения, находящиеся в хранилищах данных.

23. Экономический показатель состоит из...

а) реквизита-признака;

б) графических элементов;

в) арифметических выражений;

г) реквизита-основания и реквизита-признака;

д) реквизита-основания;

е) одного реквизита-основания и относящихся к нему реквизитов-признаков.

24 Укажите правильное определение системы:

а) система – это множество объектов;

б) система - это множество взаимосвязанных элементов или подсистем,

которые сообща функционируют для достижения общей цели;

в) система – это не связанные между собой элементы;

г) система – это множество процессов.

25. Открытая информационная система -это...

а) система, включающая в себя большое количество программных продуктов;

б) система, включающая в себя различные информационные сети;

в) система, созданная на основе международных стандартов;

г) система, ориентированная на оперативную обработку данных;

д) система, предназначенная для выдачи аналитических отчетов.

26. Информационная технология - это...

а) процесс, использующий совокупность средств и методов сбора, обработки

и передачи данных (первичной информации) для получения информации нового качества о состоянии объекта, процесса или явления

(информационного продукта);

б) процесс использования информационных ресурсов общества;

в) система поддержки принятия решений в роли вычислительного звена и объекта управления.

27.Информатизация общества - это...

а) процесс передачи информации по всем возможным каналам передачи информации;

б) процесс электронного контроля за распространением информации в обществе;

в) процесс активного внедрения во все сферы жизни человеческого общества цифровой техники.

28. Какие внешние устройства позволяют вводить в компьютер информацию в графическом виде?

а) принтер;

б) сканер;

г) видеоглаз;

д) мышь.

29. Система мультимедиа -это...

а) система, позволяющая просматривать рисунки на компьютере;

б) система, позволяющая писать на компьютере;

в) система, позволяющая одновременно использовать несколько видов информации.

30. Информационный ресурс - это...

а) документы и массивы документов в информационных системах

(библиотеках, архивах, фондах, банках данных, депозитариях, музейных хранилищах и т. п.);

б) устройство или часть информации, к которой может быть осуществлён удалённый доступ с другого компьютера;

в) ресурс, вляющийся частью системы электронного обучения (E-leraning system).

31. Что является основой мирового рынка информационных ресурсов и услуг?

а) глобальные компьютерные сети;

б) локальные сети организаций и предприятий;

в) частные сети;

г) государственные и частные службы связи.

32. Структура базовой информационной технологии – это…

а) информационная технология, ориентированная на определенную область применения;

б) взаимосвязанные информационные процессы, каждый из которых содержит определенный набор процедур;

в) организация и поддержка коммуникационных процессов как внутри организации, так и с внешней средой на базе компьютерных сетей и других современных средств передачи и работы с информацией.

33. Информационный процесс – это…

а) процесс отправки данных по электронной почте;

б) процесс преобразования информации;

в) обмен данными между процессами информационной технологии.

34. Формирование информационного ресурса (получение исходной информации) начинается с...

а) процесса ввода информации;

б) процесса сбора информации;

в) процесса обмена информацией.

35. Процесс накопления позволяет...

а) преобразовать информацию в форме данных и при необходимости оперативно извлекать в заданном объеме и по заданным признакам;

б) хранить информацию в форме данных;

в) загружать информацию в форме данных.

36 Управление процессом обработки данных означает...

а) процедуры маршрутизации и коммутации;

б) взаимная увязка базовых информационных процессов;

в) управление организацией вычислительного процесса, преобразованиями и отображениями данных в соответствии с моделью организации

информационных процессов, основанной на модели решаемой задачи.

37. Организация вычислительного процесса (ОВП) -это...

а) управление ресурсами компьютера (память, процессор, внешние

устройства) при решении задач обработки данных;

б) алгоритмы и программы обработки данных и их структур;

в) компьютерные программы преобразования данных, представленных машинными кодами, в воспринимаемую человеком информацию, несущую в себе смысловое содержание.

38. Процесс представления знаний состоит из...

а) процесса получения знаний с помощью ЭВМ;

б) процедур получения формализованных знаний и процедур генерации (вывода) новых знаний из полученных;

в) получения информации с помощью видов восприятия.

39. Как базовая информационная технология в целом, так и отдельные информационные процессы могут быть рассмотрены на трех уровнях:

а) зрительном, слуховом и чувственном;

б) концептуальном, логическом и физическом;

в) вступительном, основном и заключительном.

40. Процесс обработки данных связан с...

а) преобразованием значений и структур данных, а также с их

преобразованием в форму, удобную для человеческого восприятия, т.е. отображением;

б) обменом данными между процессами информационной технологии;

в) процедуры передачи данных по каналам связи и процедуры организации сети.

41. Концептуальная схема информационной базы (КСБ) описывает...

а) выбор подхода определяет и систему управления базой данных, которая, в свою очередь, определяет физическую модель данных;

б) информационное содержание предлагаемой области, т.е. какая и в каком объеме информация должна накапливаться при реализации информационной технологии:

в) ее структуру и взаимосвязь элементов информации.

42. В современных информационных технологиях формирование моделей предметной области и решаемых задач производится в основном...

а) человеком;

б) роботом;

в) компьютером.

43. Управление данными в процессе накопления означает...

а) организацию физического хранения данных в базе и ее актуализацию, т.е. добавление данных, их корректировку и уничтожение;

б) физический уровень информационной технологии;

в) создание автоматизированных информационных технологий.

44. Подсистемы представления знаний реализуются, как правило, на...

а) персональных компьютерах;

б) мобильных устройствах;

в) планшетах.

45. Для автоматизированного формирования модели предметной области из ее фрагментов и модели решаемой информационной технологией задачи создастся...

а) подсистема визуализации знаний;

б) подсистема представления знаний;

в) подсистема обработки знаний.

46. Управление данными в процессе накопления означает...

а) увеличение объемов информации, хранимой в базах данных;

б) процедуры маршрутизации и коммутации в вычислительной сети, а также передачи сообщений по каналам связи;

в) организацию физического хранения данных в базе и ее актуализацию, т.е. добавление данных, их корректировку и уничтожение.

47. Процесс приведения чего-либо к единой системе, форме, единообразию – это ...

а) стандартизация;

б) унификация;

в) классификация;

г) систематизация.

48.Реквизит документа – это ...

а) значок, проставленный на документе для его распознавания;

б) обязательный элемент официального документа;

в) обязательный символ в документе, расположенный в правом верхнем углу;

г) логотип на официальном документе.

49. Главное правило организации документооборота – это ...

а) стереотипные маршруты движения свойственные входящим документам;

б) наименьшими затратами времени;

в) оперативное прохождение документа по наиболее короткому и прямому маршруту с наименьшими затратами времени;

г) стабильный маршрут движения, который зависит от состава и содержания документов и от принятой в организации технологии работ с документами. 50. Документооборот – это …

а) процесс подписания и передачи документа в организации;

б) движение документов в организации от руководителя к исполнителям;

в) сложный технологический процесс, который включает все операции по приему, передаче, составлению, согласованию, оформлению, удостоверению и отправке документов.

51 Объем документооборота выражается ...

а) общим количеством документов, созданных в организации за определенный;

б ) период времени;

в) общим количеством документов, поступивших или созданных организацией за определенный период времени;

г) общим количеством документов, поступивших в организацию за определенный период времени.

52. Официальный документ – это ...

а) любой бумажный документ;

б) любая информация, внесенная в базу данных;

в) информация, зафиксированная на каком-либо носителе, пригодном для достаточно долговременного хранения, и оформленная по действующим законодательным правилам.

53. На какие документопотоки делится документация:

а) письма, распоряжения, договора;

б) договора, документы органов власти;

в) входящие, исходящие, внутренние документы;

г) обращения граждан (жалобы, предложения и заявления).

54. Официальный документ – это ...

а) любой бумажный документ;

б) любая информация, внесенная в базу данных;

в) информация, зафиксированная на каком-либо носителе, пригодном для достаточно долговременного хранения, и оформленная по действующим законодательным правилам;

г) информация, зафиксированная на каком-либо носителе, пригодном для достаточно долговременного хранения.

55. Унифицированная система документации (УСД) – это …

а) общероссийский классификатор управленческой документации

б) система документов, направленная на нормативное закрепление

изменений, произошедших в службах делопроизводства в связи с появлением негосударственных форм собственности;

в) правила по документационному обеспечению управления;

г) система документации, созданная по единым правилам и требованиям, содержащая информацию, необходимую для управления в определённой сфере деятельности.

56. Регистрация – это ...

а) учет документов, контроль за их исполнением и справочная работа по документам;

б) запись учетных данных о документе по установленной форме,

фиксирующей факт его создания, отправления или получения;

в) прием и первичная обработка документов;

г) снятие с документа показателей (реквизитов) и занесение их в определенную регистрационную форму.

57.Разновидность информационной системы, в которой реализованы функции централизованного хранения и накопления обработанной информации организованной в одну или несколько баз данных это

а) Банк данных

б) База данных

в) Информационная система

г) Словарь данных

д) Вычислительная система

58.Совокупность специальным образом организованных данных, хранимых в памяти вычислительной системы и отображающих состояние объектов и их взаимосвязей в рассматриваемой предметной области - это

а) База данных

б) СУБД

в) Словарь данных

г) Информационная система

д) Вычислительная система

59.Комплекс языковых и программных средств, предназначенный для создания, ведения и совместного использования БД многими пользователями

- это

а) СУБД

б) База данных –

в) Словарь данных

г) Вычислительная система

д) Информационная система

60.Наиболее используемая (в большинстве БД) модель данных

а) Реляционная модель

б) Сетевая модель данных

в) Иерархическая модель данных

г) Системы инвертированных списков

д) Все вышеперечисленные варианты

61.Реляционная модель представления данных - данные для пользователя передаются в виде

а) Таблиц

б) Списков

в) Графа типа дерева

г) Произвольного графа

д) Файлов

62.Один атрибут или минимальный набор из нескольких атрибутов, значения которых в одно и тоже время не бывают одинаковыми, то есть однозначно определяют запись таблицы - это

а) Первичный ключ

б) Внешний ключ

в) Индекс

г) Степень отношения.

63. Система управления базами данных (СУБД) – это:

а) набор сведений, организованный по определенным правилам и представленный в виде, пригодном для обработки автоматическими средствами;

б)программные средства, позволяющие организовывать информацию в виде таблиц;

в)программа, позволяющая создавать базы данных, а также обеспечивающая обработку (сортировку) и поиск данных;

г)программно-аппаратный комплекс, предназначенный для сбора, хранения, обработки и передачи информации.

|           | $\sigma$ . $\Delta$ and $\sigma$ $\Delta$ $\sigma$ $\Delta$ $\sigma$ $\Delta$ $\sigma$ $\Delta$ $\sigma$ $\Delta$ $\sigma$ $\Delta$ $\sigma$ $\Delta$ $\sigma$ $\Delta$ $\sigma$ |           |             |              |             |           |  |  |  |  |
|-----------|----------------------------------------------------------------------------------------------------|-----------|-------------|--------------|-------------|-----------|--|--|--|--|
| $N_2$     | Фамилия                                                                                                    | Имя       | Отчество    | Год рождения | Должность   | Оклад     |  |  |  |  |
| $\Pi/\Pi$ |                                                                                                    |           |             |              |             |           |  |  |  |  |
| 1.        | Иванов                                                                                                    | Федор     | Сергеевич   | 1955         | Переводчик  | 7500 руб. |  |  |  |  |
| 2.        | Петров                                                                                                    | Виктор    | Николаевич  | 1964         | Консультант | 8800 руб. |  |  |  |  |
| 3.        | Попов                                                                                                    | Вадим     | Валерьевич  | 1981         | Кассир      | 5500 руб. |  |  |  |  |
| 4.        | Румянцева                                                                                                    | Валентина | Рудольфовна | 1958         | Бухгалтер   | 11200     |  |  |  |  |
|           |                                                                                                    |           |             |              |             | руб.      |  |  |  |  |
| 5.        | Бабенко                                                                                                    | Григорий  | Иванович    | 1955         | Директор    | 12000     |  |  |  |  |
|           |                                                                                                    |           |             |              |             | руб.      |  |  |  |  |

64.Дана следующая база данных:

Какое поле может являться ключевым?

а)Оклад

б)Фамилия

в)Должность

г) $N$ <sup>o</sup> п/п

д)Год рождения

65. Дана следующая база данных:

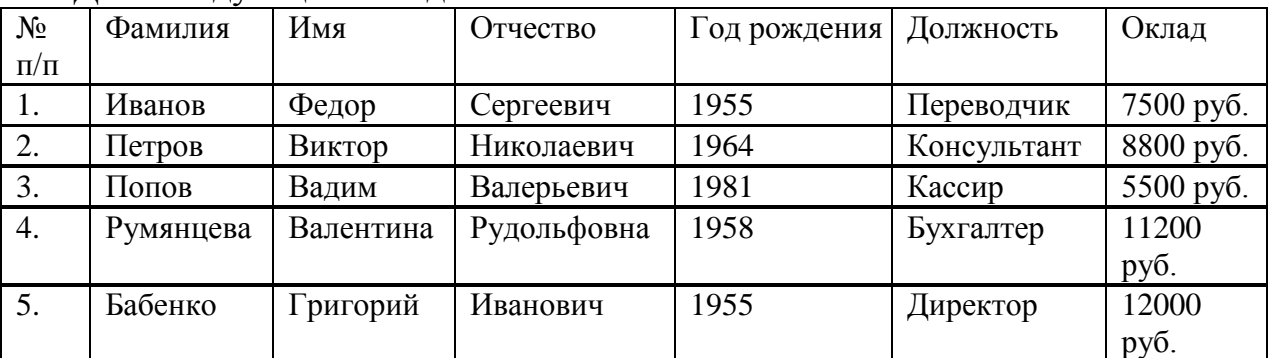

Количество полей в ней равно?

а)5

б)6

в)7

г)4

66 Строка таблицы СУБД Access содержит:

а)информацию о совокупности однотипных объектов;

б)информацию о совокупности всех объектов, относящихся к некоторой предметной области;

в)информацию о конкретном объекте.

67. В режиме конструктора таблицы СУБД Access можно:

а)Добавить новое поле;

б)набрать текстовый документ;

в)выполнить вычисления.

68. Как в Access можно создать запрос, который отбирает поле из разных таблиц БД и выводит на экран их отдельные записи?

а)В бланке Конструктора запросов (отобрать последовательно поля и наложить на записи Условия отбора);

б)Последовательно с помощью Мастера простых запросов и Конструктора запросов (в нем сформировать Условия отбора);

в)с помощью Мастера простых запросов.

69.Для каких целей удобно использовать запросы в MS Access? Выберите наиболее полно правильное толкование:

а)с их помощью можно просматривать, анализировать i изменять данные из нескольких таблиц и других запросов. Они также используются как источник для форм и отчетов;

б)С их помощью можно просматривать, анализировать i изменять данные из нескольких таблиц, запросов, отчетов, форм. Они используются в качестве источника данных для таблиц и отчетов;

в)с их помощью можно просматривать, анализировать i изменять данные из нескольких таблиц, отчетов, форм.

70. Выберите правильный перечень типов данных в полях таблиц в СУБД MS Access:

а)Мастер подстановок Поле объекта OLE, Текстовый, Числовой,

Процентный, Счетчик, Дата / Время;

б)Текстовый, Денежный, Мемориальный, Числовой, Счетчик, Дата / Время, Мастер подстановок, Объект OLE;

в)Текстовый, Числовой, Счетчик, Дата / Время, Мастер подстановок Поле объекта OLE.

71. Как в MS Access создать запрос, который выбирает отдельные поля из разных таблиц базы данных?

а)С помощью Мастера простых запросов;

б)с помощью режима таблицы;

в)с помощью Конструктора перекрестных запросов.

72. Информационные технологии управления - это

а) способы взаимодействия подсистем производства;

б) техника обрабатывающая информацию;

в) любые технологии несущие информационную ценность;

г) информация, поступающая из окружающего мира.

73. SCADA -программный пакет, предназначенный для:

а) решения задач синхронизации, координации, анализа и оптимизации;

б) разработки или обеспечения работы в реальном времени систем сбора, обработки и т.д;

в) контроля состояния и распределения ресурсов;

г) управления документами.

74. MES — специализированное прикладное программное обеспечение, предназначенное для

а) управления документооборотом;

б) разработки или обеспечения работы в реальном времени систем сбора, обработки и т.д;

в) решения задач синхронизации, координации, анализа и оптимизации;

г) контроля состояния и распределения ресурсов.

75. Что не входит в функции MES?

а) RAS;

б) PES;

в) LM;

г) DPU.

76. В чем заключается суть ERP системы

а) cредство производства;

б) cредство общения;

в) cредство сортировки и представления информации;

г) организационная стратегия.

77. Business intelligence – это:

а) технологии с советами по ведению бизнеса;

б) программный пакет, предназначенный для разработки или обеспечения работы в реальном времени систем сбора;

в) методы и инструменты для перевода необработанной информации в удобную форму;

г) Система для управления документами.

78. Data Mining — это:

а) процесс обнаружения в сырых данных ранее неизвестных, знаний, необходимых для принятия решений ;

б) система управления и организации производственных возможностей;

в) класс приложений и технологий, предназначенных для оперативной аналитической обработки многомерных данных;

г) система мониторинга работы систем.

79. OLAP (On-Line Analytical Processing) –это6

а) программный пакет, предназначенный для разработки или обеспечения работы в реальном времени систем сбора;

б) специализированное прикладное программное обеспечение,

предназначенное для решения задач синхронизации;

в) система обнаружения знаний в базах данных;

г) класс приложений и технологий, предназначенных для оперативной

аналитической обработки многомерных данных.

80. Электронный бизнес представляет собой:

а) любую коммерческую деятельность, широко использующую в своем процессе возможности информационных технологий;

б) любые формы сделок, при осуществлении которых взаимодействие сторон происходит электронным способом;

в) элемент интернет-маркетинга организации, направленный на продвижение компании и ее продукции в сети Интернет;

г) возможность доведения до пользователя информации о рекламируемом объекте с использованием текста, графики, звука, анимации.

81. Электронная коммерция представляет собой:

а) любую коммерческую деятельность, широко использующую в своем процессе возможности информационных технологий;

б) любые формы сделок, при осуществлении которых взаимодействие сторон происходит электронным способом.

в) элемент интернет-маркетинга организации, направленный на продвижение компании и ее продукции в сети Интернет;

г) систему, предоставляющую услуги пользователям Интернета.

82. Бизнес-бизнес является направлением электронной коммерции:

а) и включает в себя взаимодействия между компаниями, основанные на применении информационных технологий;

б) основу которого составляет электронная розничная торговля;

в) и включает в себя возможность взаимодействия потребителей для заключения сделок или обмена опытом приобретения того или иного товара;

г) и заключается в использовании электронных средств для организации делового взаимодействия коммерческих структур с государственными организациями.

83. Бизнес-потребитель является направлением электронной коммерции: а) и включает в себя взаимодействия между компаниями, основанные на применении информационных технологий;

б) основу которого составляет электронная розничная торговля;

в) и включает в себя возможность взаимодействия потребителей для заключения сделок или обмена опытом приобретения того или иного товара; г) и заключается в использовании электронных средств для организации

делового взаимодействия коммерческих структур с государственными организациями.

84. Потребитель-потребитель является направлением электронной коммерции:

а) и включает в себя взаимодействия между компаниями, основанные на применении информационных технологий;

б) основу которого составляет электронная розничная торговля;

в) и включает в себя возможность взаимодействия потребителей для заключения сделок или обмена опытом приобретения того или иного товара;

г) и заключается в использовании электронных средств для организации делового взаимодействия коммерческих структур с государственными организациями.

85. Бизнес-администрация является направлением электронной коммерции: а) и включает в себя взаимодействия между компаниями, основанные на применении информационных технологий;

б) основу которого составляет электронная розничная торговля;

в) и включает в себя возможность взаимодействия потребителей для заключения сделок или обмена опытом приобретения того или иного товара;

г) и заключается в использовании электронных средств для организации делового взаимодействия коммерческих структур с государственными организациями.

86. Особенности интернет-маркетинга включают в себя:

а) ключевую роль потребителя в процессе маркетинговой коммуникации;

б) глобализацию деятельности;

в) персонализацию взаимодействия и переход к маркетингу «один-одному»;

г) все перечисленное

8. Интернет-реклама представляет собой:

а) любую коммерческую деятельность, широко использующую в своем процессе возможности информационных технологий;

б) любые формы сделок, при осуществлении которых взаимодействие сторон происходит электронным способом;

в) элемент интернет-маркетинга организации, направленный на продвижение компании и ее продукции в сети Интернет;

г) возможность доведения до пользователя информации о рекламируемом объекте с использованием текста, графики, звука, анимации.

87. Положительные стороны интернет-рекламы включают в себя:

а) интерактивную среду сети Интернет;

б) мультимедийность сети Интернет;

в) возможности оперативного и стратегического контроля, анализа

результатов рекламных компаний;

г) все перечисленное.

88. Недостатками интернет-рекламы являются:

а) низкие доходы российского населения;

б) отсутствие проработанной правовой базы;

в) быстрое обновление информации;

г) все перечисленное.

89. К электронной коммерции не относятся:

а) платежные системы;

б) специализированные службы доставки;

в) интернет-магазины;

г) информационные системы предприятий.

90. DSS (Decision Support System) - это:

а) системы планирования производственных ресурсов;

б) система планирования ресурсов предприятия;

в) системы планирования материальных потребностей;

г) система поддержки принятия решений.

91. Система поддержки принятия решения – это:

а) система, замещающая эксперта инженером по знаниям в решении какойлибо проблемы;

б) система оказания помощи лицу, принимающему решение (ЛПР) в решении какой-либо проблемы;

в) система, замещающая лицо, принимающее решение (ЛПР) в решении какой-либо проблемы;

г) система оказания помощи эксперту в решении какой-либо проблемы. 92 СППР возникли в результате слияния управленческих информационных систем и:

а) текстовых процессоров;

б) табличных редакторов;

в) систем управления базами данных;

г) специализированных программных приложений.

93. В состав системы поддержки принятия решений входят три главных компонента: база данных, база моделей и:

а) среда программирования;

б) текстовый редактор;

в) интерфейсы пользователей;

г) программная подсистема, которая состоит из системы управления базой данных (СУБД), системы управления базой моделей (СУБМ) и системы управления интерфейсом между пользователем и компьютером.

94. По цели использования модели, связанные с нахождением точек минимума или максимума некоторых показателей (например, управляющие часто хотят знать, какие их действия ведут к максимизации прибыли или минимизации затрат), называются:

а) оптимизационные;

б) ступенчатые;

в) описательные;

г) нет верного ответа.

95. СППР позволяет решать задачи:

а) неструктурированные, многокритериальные и слабоструктурированные;

б) только слабоструктурированные;

в) многокритериальные и слабоструктурированные;

г) только неструктурированные.

96. Данные могут использоваться непосредственно пользователем для расчетов при помощи:

а) фактографических данных;

б) математических моделей;

в) советов экспертов;

г) спонтанных решений.

97. Что усложняет принятие решений:

а) противоречивость требований;

б) правильный результат;

в) прямое решение;

г) начальное условие.

98. Неотъемлемой частью принятия решений являются неопределенности. Неопределённости принято разделять на три класса. Найдите лишнее:

а) неопределённости, связанные с неполнотой знаний о проблеме;

б) неточное понимание своих целей лицом, принимающим решение;

в) неопределённость при учёте реакции окружающей среды на принятое, решение;

г) неопределённости, связанные с полнотой знаний о проблеме.

99. Неструктурированные проблемы имеют:

а) лишь качественное описание;

б) только количественное описание;

в) качественное и количественное описание;

г) другое.

100. Что включает в себя интерфейс пользователя:

а) архитектуру;

б) web-сервер;

в) человеко-машинный диалог;

г) качественные модели.

101. Основными составными интегрированного пакета MS Office являются:

а) система управления базами данных (СУБД) MS Access;

б) настольный информационный менеджер MS Outlook (программа анализа и составления расписаний);

в) табличный процессор MS Excel;

г) текстовый процессор MS Word.

102. Для автоматизации разнообразных расчетов наиболее часто используются:

а) таблицы текстового процессора MS Word;

б) СУБД MS Access;

в) табличный процессор MS Excel;

г) все перечисленное.

103. Сфера применения MS Excel распространяется на:

а) проектирование технических систем;

б) финансово-экономические расчеты;

в) организацию документооборота.

104. В ячейках электронной таблицы могут находиться:

а) пояснительные тексты;

б) формулы для расчета;

в) числа.

105. В расчетах с помощью MS Excel можно использовать специализированные встроенные функции:

а) более 700;

б) более 600;

в) более 500;

г) более 400.

106. Табличный процессор MS Excel может использоваться для решения оптимизационных задач:

а) работ с базами данных;

б) построения экстраполяционных моделей прогнозирования экономичеcких процессов;

в) графического представления данных.

107. Рабочие листы документа образуют:

а) Рабочую папку;

б) Рабочую книгу;

в) Рабочие страницы;

г) Рабочий файл.

108. Файл для хранения электронных таблиц имеет расширение:

а) xlt;

б) xlp;

 $\mathbf{B}$ ) xls;

г) xld.

109. В качестве объектов использования контекстного меню в MS Excel могут выступать:

а) ярлычки листа;

б) кнопки панели инструментов;

в) ячейки рабочих листов;

г) заголовки столбцов и строк.

110. Кнопки панели инструментов Форматирование в MS Excel позволяют:

а) оформлять таблицы рамками и цветом;

б) суммировать или сортировать данные;

в) выбирать шрифты;

г) вырезать, копировать и вставлять данные.

111. Таблицу с промежуточными и общими итогами данных по графам можно составить с помощью программ:

а) FoxPro;

б) СУБД MS Access;

в) СУБД dBASE;

г) MS Excel.

112. Электронная таблица состоит из следующих элементов:

а) информационной части (исходных и выходных данных, расположенных в соответствующих ячейках);

б) заголовков столбцов;

в) заголовка таблицы;

г) пояснительной части.

113. Этапы проектирования электронных таблиц:

а) ввод исходных данных;

б) ввод расчетных формул;

в) форматирование электронной таблицы;

г) подготовка к печати.

114. Высоту строк (или ширину колонок) увеличиваем:

а) объединяя соседние строки (или столбцы);

б) мышью, предварительно установив курсор в области заголовков строк (или столбцов);

в) мышью, установив курсор на границу строк (или столбцов) в области самой таблицы.

115. Кнопка Объединить и поместить в центре находится на:

а) панели Форматирование;

б) панели Стандартная;

в) в контекстном меню;

г) панели Настройка изображения.

116. Кнопка Автосумма находится на:

а) панели Форматирование;

б) панели Стандартная;

в) в контекстном меню;

г) панели Настройка изображения.

117. Для ввода блока ячеек внутрь таблицы используются команды:

а) Правка – Вставить;

б) Вставка – Объект;

в) Вставка – Скопированные ячейки;

г) Правка – Специальная вставка.

118. При вставке новой строки в электронную таблицу в нее:

а) автоматически переносятся формулы из смежных ячеек;

б) автоматически не переносятся формулы из смежных ячеек.

119. Команда Вид – Разметка страницы используется чтобы:

а) расположить данные таблицы в пределах конкретных страниц перед распечаткой;

б) отформатировать таблицу;

в) создать рамки таблицы.

120. При изменении содержимого ячеек:

а) все итоговые данные необходимо пересчитывать заново;

б) необходимо повторить команды копирования и вставки основных формул для подведения итогов;

в) все итоговые цифры будут пересчитываться автоматически.

**12**1. Консолидация данных в MS Excel – это процедура получения:

а) исходных данных;

б) промежуточных данных;

в) итоговых данных.

122. С помощью консолидации данных можно вычислить:

а) средние значения;

б) минимальные значения;

в) максимальные значения;

г) статистические характеристики.

123. Если изменить данные в исходной таблице, то в консолидации:

а) производится автоматический пересчет данных;

б) не производится автоматический пересчет данных.

124. Последовательность строк рабочего листа, содержащая данные лишь одного типа в пределах каждого отдельного столбца, называется:

а) полем;

б) записью;

в) списком.

125. Ключей сортировки (или полей), по которым одновременно можно осуществлять сортировку данных, можно указать до:

а) одного;

б) двух;

в) трёх.

126. Табличный процессор MS Excel позволяет вести базы данных с числом строк до нескольких:

а) десятков;

б) сотен;

в) тысяч.

127. К наиболее часто применяемым операциям при работе с БД относятся:

а) консолидация;

б) сортировка;

в) фильтрация.

128. Фильтрацию можно осуществлять с данными:

а) только числовыми;

б) только текстовыми;

в) все

129. Автофильтр следует применять для быстрой фильтрации данных с условиями:

а) одним;

б) двумя;

в) тремя.

130. Таблица, полученная в результате консолидации данных, всегда приобретает форму списка:

а) да;

б) нет.

**13**1. К основным надстройкам MS Excel относятся:

a) анализ пакетов;

в) пакет анализа;

б) решение поиска;

г) поиск решения.

132. Надстройка Поиск решения используется для решения задач оптимизации:

а) линейного программирования;

б) нелинейного программирования;

в) стохастического программирования;

г) целочисленного программирования.

133. Установить надстройку на ПК можно с помощью команды:

а) Данные  $\rightarrow$  Надстройки;

б) Сервис  $\rightarrow$  Поиск решения:

в) Сервис  $\rightarrow$  Надстройки;

г) Данные  $\rightarrow$  Поиск решения.

134. В диалоговом окне Поиск решения есть параметры:

а) Ограничения;

б) Изменяя ячейки;

в) Ссылка на ячейку;

г) Установить целевую ячейку.

135. Запуск надстройки Поиск решения осуществляется командой:

а) Данные → Надстройки;

б) Сервис → Поиск решения;

в) Сервис  $\rightarrow$  Надстройки;

г) Данные  $\rightarrow$  Поиск решения.

136. Выберите правильную последовательность установки параметров в дилоговом окне надстройки Поиск решения:

а) Сервис  $\rightarrow$  Поиск решения  $\rightarrow$  Ограничения;

б) Установить целевую ячейку  $\rightarrow$  Изменяя ячейки  $\rightarrow$  Ограничения:

в) Поиск решения  $\rightarrow$  Параметры  $\rightarrow$  Изменяя ячейки;

г) Изменяя ячейки  $\rightarrow$  Ограничения  $\rightarrow$  Данные.

137. В надстройке Поиск решения можно указать число изменяемых ячеек до:

а) 20;

б) 200;

в) 2000.

138.Окно Параметры поиска решения позволяет управлять временем, выделяемым на поиск решения задачи:

а) максимальным;

б) минимальным;

в) средним.

139. При использовании надстройки Поиск решения время поиска решения задачи ограничено:

а) 9 часами;

б) 5 часами;

в) 1 часом;

г) не ограничено.

140. К изменяемым ячейкам в надстройке Поиск решения предъявляются требования:

а) они не должны содержать формул;

б) они должны содержать формулы;

в) изменение их значений не должно отражаться на изменении результата в целевой ячейке;

г) изменение их значений должно отражаться на изменении результата в целевой ячейке.

# **2.2 КОМПЕТЕНТНОСТНО-ОРИЕНТИРОВАННЫЕ ЗАДАЧИ**

Задание 1. Определите показатели рентабельности инвестиций в инновации по трем вариантам.

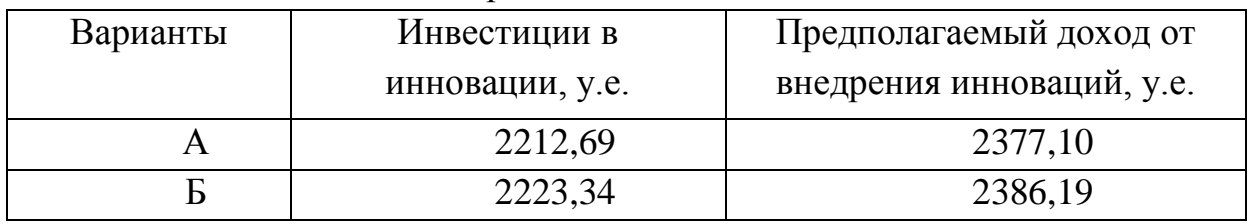

Таблица 1 - Показатели рентабельности инвестиций

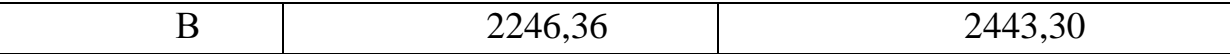

Задание 2. Требуется определить, в каком количестве надо выпускать продукцию четырех типов Прод1, Прод2, Прод3, Прод4, для изготовления которой требуются ресурсы трех видов: трудовые, сырье, финансы. Количество ресурса каждого вида, необходимое для выпуска единицы продукции данного типа, называется нормой расхода. Нормы расхода, а также прибыль, получаемая от реализации единицы каждого типа продукции, приведены в таблице. Там же приведено наличие располагаемого ресурса.

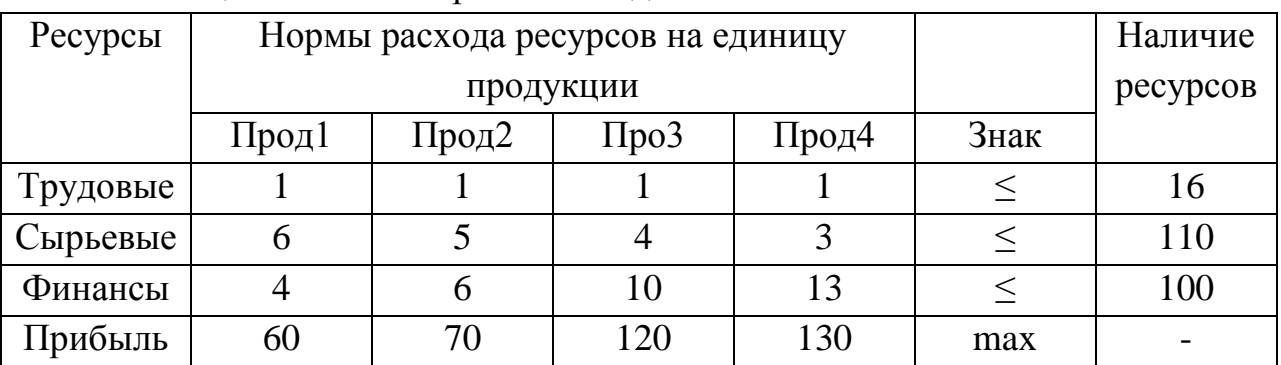

Таблица 2 – Условия решения задачи

Требуется найти такой план выпуска продукции, при котором будет максимальной общая прибыль.

Задание 3. Для производства двух видов изделий типа A и типа B предприятие использует 3 вида сырья. Нормы расхода каждого вида сырья на изготовление единицы продукции каждого типа, общее количество сырья, имеющегося в наличии, а также прибыль от реализации одного изделия каждого типа приведены в таблице.

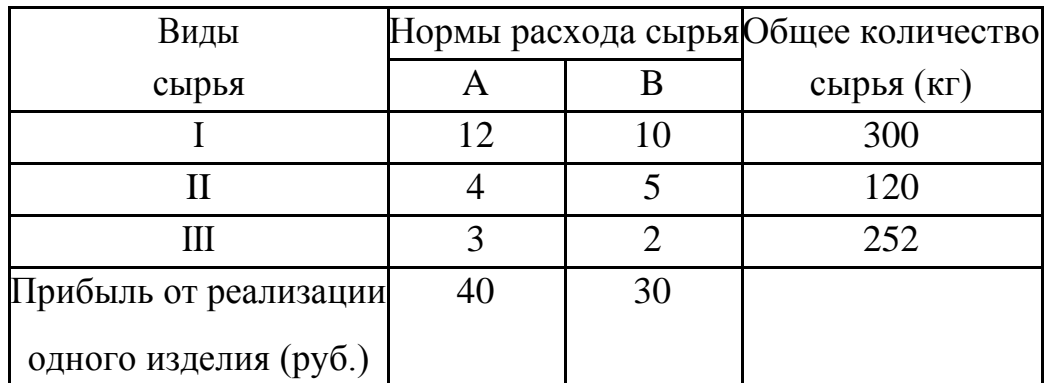

Таблица 3 – Данные для расчетов

Найти план выпуска продукции, обеспечивающий в рамках имеющихся ресурсов наибольшую прибыль.

Задание 4. Для производства четырех видов изделий  $A_1, A_2, A_3, A_4$  завод должен использовать три вида сырья I,II,III, запасы которого на планируемый период составляют соответственно 1000, 600, и 150 условных единиц. (Предполагается, что ресурсы других видов имеются в количествах, достаточных для выполнения оптимального плана). В приведенной таблице даны технологические коэффициенты, то есть расход каждого вида сырья на производство единицы каждого изделия и прибыль от реализации единицы изделия каждого вида.

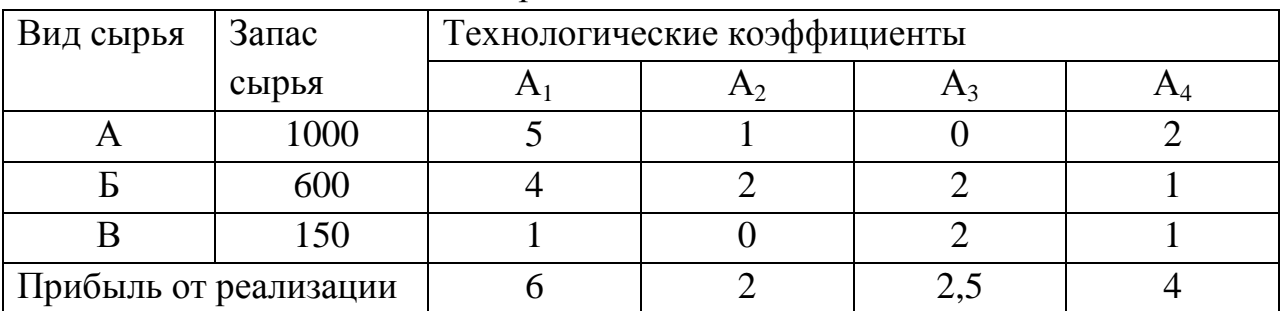

Таблица 4 – Условия для расчетов

Требуется составить такой план выпуска указанных изделий, чтобы обеспечить максимальную прибыль от их реализации. Задачу решить в электронных таблицах.

Задача 5. Требуется минимизировать затраты на перевозку товаров от предприятий производителей на склады. При этом необходимо учесть возможности поставок каждого из производителей при максимальном удовлетворении запросов потребителей.

В этой модели представлена задача доставки товаров с трех заводов на пять региональных складов. Товары могут доставляться с любого завода в любой регион, однако, очевидно, что стоимость доставки на большее расстояние будет большей. Требуется определить объемы перевозок между каждым заводом и складом, в соответствии с потребностями складов и производственными заводов, при которых транспортные расходы минимальны.

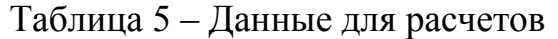

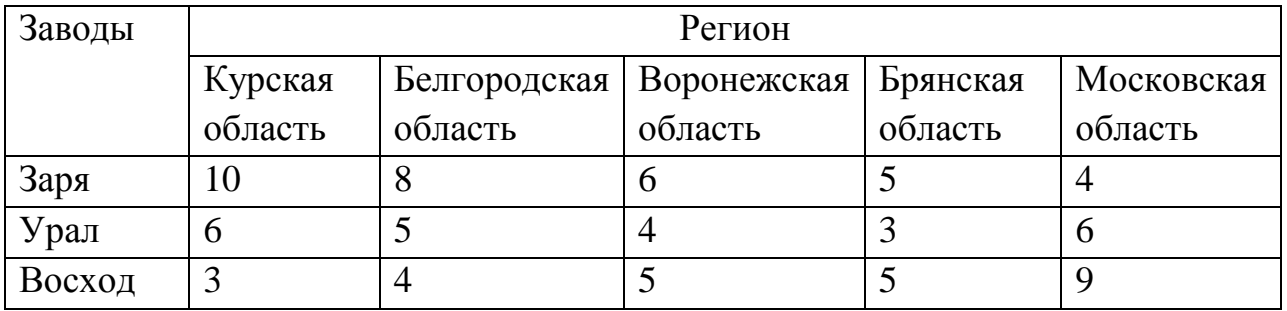

Таблица 6 - Потребности складов в областях

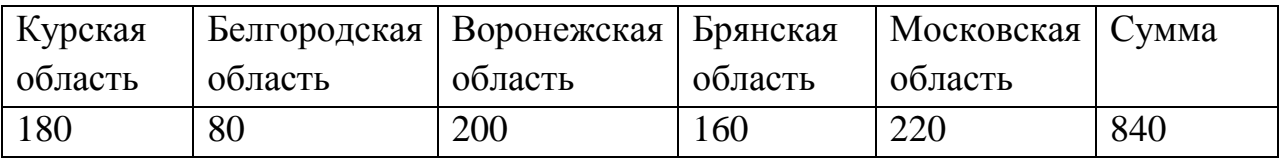

Таблица 7 - Возможности поставок заводов

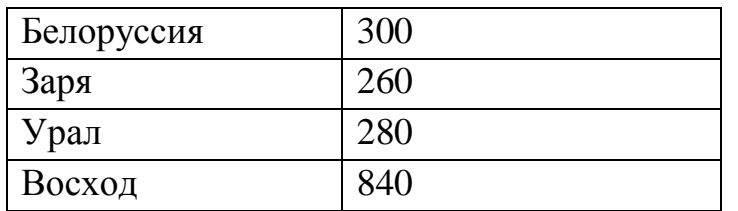

Как мы видим, потребности в грузе в городах равны возможностям поставок с заводов. Следовательно, груз должен быть распределен полностью и удовлетворены потребности складов. В задаче должно присутствовать три ограничения: количество поставок больше или равно 0; сумма поставок с различных заводов в один город равна потребности; сумма поставок с завода в разные города равна возможностям завода.

Задание 6. Имеются семь инвестиционных проектов I1, I2, ... I7. Каждый из них характеризуется составной прибылью в условных единицах и затратам в млн руб.

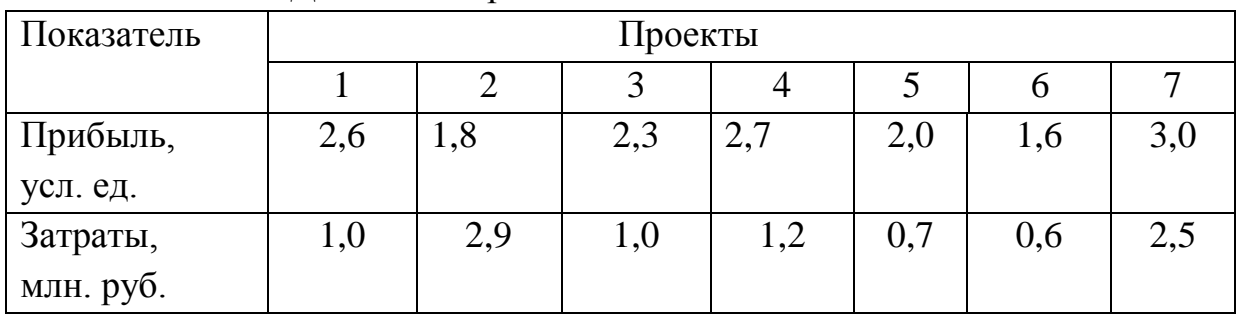

Таблица 8 - Данные для расчетов

Лимит финансирования, выделенный для реализации проектов, составляет 3,5 млн. руб. Необходимо определить перечень наиболее эффективных проектов.

Задание 7.

Напишите эссе на любую из следующих тем:

1.«Документы в моей жизни».

2.«Эволюция документа» .

3.«Сущность документирования деятельности организации».

4.«Развитие делопроизводства в России»

Охарактеризуйте объект исследования, его значимость, развитие, выскажите свое мнение по ходу изложения темы. Объем эссе должен быть не более страницы. Проявите свои знания, фантазию и воображение. Можете снабдить эссе рисунками.

Задание 8.

Определение объема документооборота организации. Есть некоторое предприятие, предоставляющее на рынке определенный вид услуг. На текущий момент деятельность предприятия носит стабильный характер, в ближайшие годы планируется увеличение рынка потребителей на 40%. Продажа одной услуги сопровождается созданием трех документов – договор на предоставление услуги, акт приема сдачи работ, договор на сервисное обслуживание. В день совершается в среднем 5 сделок. Во время летнего периода количество заключаемых сделок увеличивается в три раза. Подсчитайте количество документов за год.

Задание 9.

Разработка маршрута движения документа. Ниже представлена табличная модель маршрута движения документа (табл. 1), которая описывает последовательность действий исполнителей при обработке договора. Основываясь на табличной модели, постройте графическую схему маршрута движения договора. Для построения схемы используйте программу MSVisio.

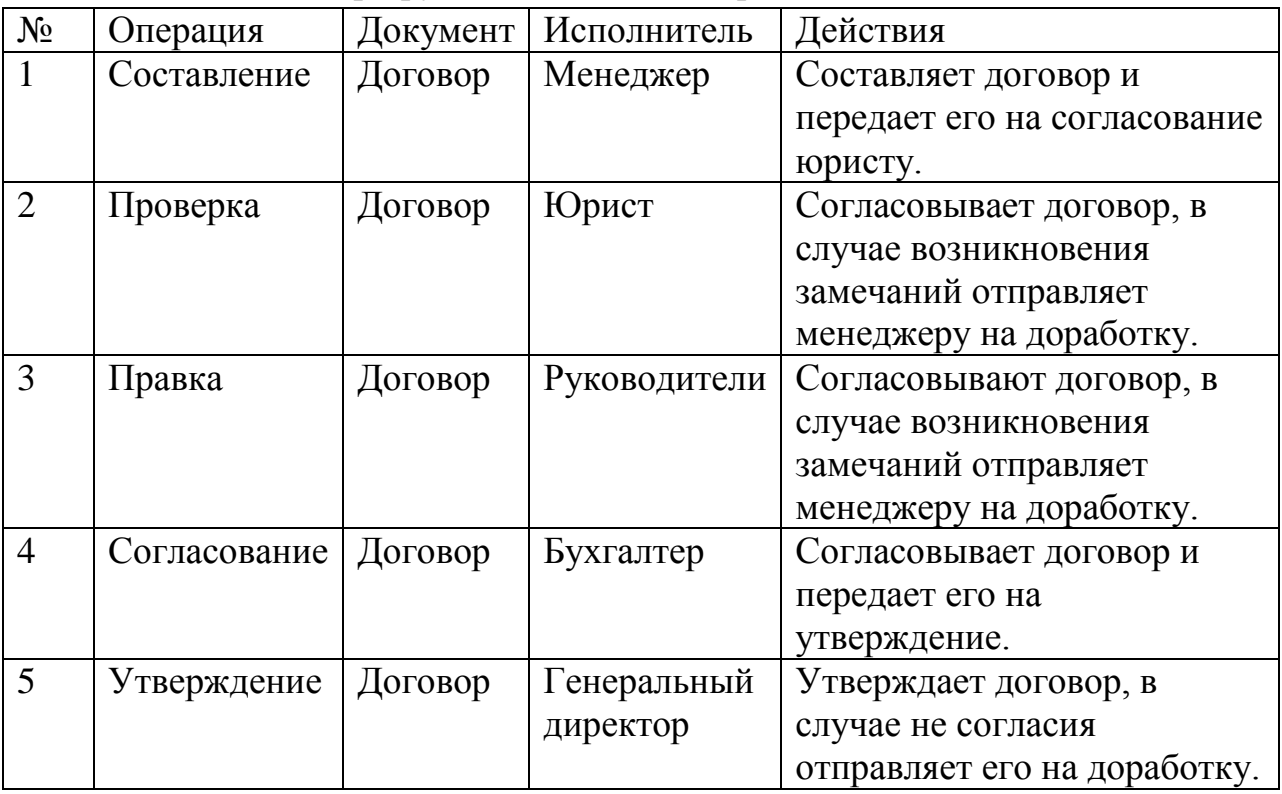

Таблица 1.- Маршрут движения договора. Табличная модель

Задание 10. Ознакомьтесь с технологией обработки документов в организации. Рассмотрите различные способы автоматизации процедур, входящих в технологию обработки документов.

Задание 11. Выберите для анализа документ (договор купли-продажи, приказ и т.п) отметьте:

- его реквизиты;

- наименование документа;
- наименование организации составителя;
- дату составления;

- регистрационный номер;

- подпись.

Задание 12. Выберите для анализа документ (договор купли-продажи, приказ и т.п) отметьте:

- заголовочную часть (в нее входят реквизиты, расположенные до текста);

- основную часть (реквизиты «текст» и «приложения»);

- оформляющую часть (реквизиты, расположенные ниже текста и приложения).

Задание 13. Проведите анализ бланка письма. Выберете готовое письмо или составьте самостоятельно.

Отметьте следующие обязательные реквизиты:

герб (для организаций, имеющих на это право);

эмблема организации;

наименование вышестоящей организации (если имеется);

наименование организации (структурного подразделения);

справочные данные об организации;

 трафаретные части реквизитов «дата», «номер документа» и ссылки на них.

Задание 14. Дайте обеление номенклатуре дел. Выберете готовые номенклатуры дел для ознакомления и анализа.

Задание 15.

Использую возможности программы Microsoft Word , создайте общий бланк для своей организации.

Задание 16.

Использую возможности программы Microsoft Word , создайте бланк письма для своей организации.

Задание 17.

Создайте форму электронного документа для серийного письма и автоматически заполните ее для всех своих клиентов. Для выполнения задания используйте функцию слияния программы Microsoft Word.

Задание 18.

Проект «Виртуальный бизнес». Задание – открыть виртуальное предприятие или стать виртуальным индивидуальным предпринимателем..

1. Обоснование целесообразности решения о выборе того или другого вида деятельности и вида предприятия.

2. Перечислить какие уставные документы необходимы для открытия бизнеса.

3. Перечислить какие регистрационные документы необходимы для открытия бизнеса.

4. Определить необходимость получения лицензии (по необходимости, на какие виды деятельности).

5. Перечень налогов и платежей, необходимых для нормального функционирования бизнеса (малого предприятия или индивидуального предпринимательства).

Задача 19.

Фирма имеет возможность реализовывать свои товары на 4-х различных рынках. Затраты на рекламу на этих рынках составляют соответственно 7, 5, 9, и 6 тыс. денежных единиц, доля рынка - 45, 40, 50 и 45 процентов, а объем продаж - 90, 85, 80 и 83 тыс. штук. При этом ставятся одновременно следующие цели: минимизация затрат на рекламу, завоевание максимальной доли рынка и максимизация объема продаж в течение планируемого периода. Построить математическую модель и предложить метод решения.

Задача 20 Руководителю фирмы требуется решить, какую программу для бухучета следует приобрести. Альтернативы – предлагаемые на рынке программы: «1С», «Парус», «С2», «Бухгалтер-3», «программа, изготовленная на заказ». Факторы, определяющие выбор, – параметры программы: стоимость, защищенность информации, гибкость настройки, расширяемость, нетребовательность к ресурсам. С помощью метода главного критерия.

#### **Критерии оценки заданий:**

– 1 балл выставляется обучающемуся, если задача решена, при этом студент может теоретически обосновать связи, явления, аргументировать своё мнение с опорой на факты;

– 0,5 балла выставляется обучающемуся, если задача решена; но при этом студент не в полной мере может теоретически обосновать связи, явления, аргументировать своё мнение с опорой на эконометрические зависимости;

– 0 баллов выставляется обучающемуся, если задача не решена.

#### **Инструкция по выполнению тестирования на промежуточной аттестации обучающихся**

Необходимо выполнить 16 заданий. На выполнение отводится акад. час.

Задания выполняются на отдельном листе (бланке ответов), который сдается преподавателю на проверку. На отдельном листе (бланке ответов) запишите свои фамилию, имя, отчество и номер группы, затем приступайте к выполнению заданий. Укажите номер задания и рядом с ним:

- при выполнении заданий в закрытой форме запишите букву (буквы), которой (которыми) промаркированы правильные ответы;

- при выполнении задания в открытой форме запишите пропущенное слово, словосочетание, цифру или формулу;

- при выполнении задания на установление последовательности рядом с буквами, которыми промаркированы варианты ответов, поставьте цифры так, чтобы они показывали правильное расположение ответов;

- при выполнении задания на установление соответствия укажите соответствия между буквами и цифрами, располагая их парами.

При решении компетентностно-ориентированной задачи (задания) запишите развернутый ответ. Ответ записывайте аккуратно, разборчивым почерком. Количество предложений в ответе не ограничивается.

\*\*\*

Баллы, полученные Вами за выполнение заданий, суммируются. Каждый верный ответ оценивается следующим образом:

- задание в закрытой форме – 2 балла,

задание в открытой форме – 2 балла,

задание на установление последовательности – 2 балла;

задание на установление соответствия – 2 балла,

 решение компетентностно-ориентированной задачи (задания) – 6 баллов.

Максимальное количество баллов на промежуточной аттестации – 36 (для обучающихся по очно-заочной и заочной формам обучения – 60).

# Пример зачетного билета при проведении бланкового тестирования на промежуточной аттестации обучающихся

Федеральное государственное бюджетное образовательное учреждение высшего образования «ЮГО-ЗАПАДНЫЙ ГОСУДАРСТВЕННЫЙ УНИВЕРСИТЕТ»

Факультет государственного управления и Утверждено международных отношений

на заселании кафелры международных отношений  $\overline{M}$ государственного управления

41.03.05 Направление ПОЛГОТОВКИ Международные отношения Учебный предмет, курс, дисциплина Курс 1 (1 семестр), Информационноаналитические технологии в практике международных отношений

20 г. OT  $\leftarrow$   $\rightarrow$ протокол № <u> 1989 - Andrea Sta</u> Зав. кафедрой М.А. Пархомчук

#### Промежуточная аттестация (зачет) ВАРИАНТ № 1 для бланкового тестирования

1. Информационный процесс - это...

а) процесс отправки данных по электронной почте

б) процесс преобразования информации

в) обмен данными между процессами информационной технологии

2. Формирование информационного ресурса (получение исходной информации) начинается с...

а) процесса ввода информации

б) процесса сбора информации

в) процесса обмена информацией

3. Процесс накопления позволяет...

а) преобразовать информацию в форме данных и при необходимости оперативно извлекать в заданном объеме и по заданным признакам

б) хранить информацию в форме данных

в) загружать информацию в форме данных

4. Управление процессом обработки данных означает...

а) процедуры маршрутизации и коммутации

б) взаимная увязка базовых информационных процессов

в) управление организацией вычислительного процесса, преобразованиями и отображениями данных в соответствии с моделью организации информационных процессов, основанной на модели решаемой задачи.

5. Организация вычислительного процесса (ОВП) -это...

а) управление ресурсами компьютера (память, процессор, внешние устройства) при решении задач обработки данных

б) алгоритмы и программы обработки данных и их структур

в) компьютерные программы преобразования данных, представленных машинными кодами, в воспринимаемую человеком информацию, несущую в себе смысловое содержание

6. Процесс представления знаний состоит из...

а) процесса получения знаний с помощью ЭВМ

б) процедур получения формализованных знаний и процедур генерации (вывода) новых знаний из полученных

в) получения информации с помощью видов восприятия

7. Как базовая информационная технология в целом, так и отдельные информационные процессы могут быть рассмотрены на трех уровнях:

а) зрительном, слуховом и чувственном

б) концептуальном, логическом и физическом

в) вступительном, основном и заключительном

8. Процесс обработки данных связан с...

а) преобразованием значений и структур данных, а также с их преобразованием в форму, удобную для человеческого восприятия, т.е. отображением

б) обменом данными между процессами информационной технологии

в) процедуры передачи данных по каналам связи и процедуры организации сети.

9. Концептуальная схема информационной базы (КСБ) описывает...

а) выбор подхода определяет и систему управления базой данных, которая, в свою очередь, определяет физическую модель данных

б) информационное содержание предлагаемой области, т.е. какая и в каком объеме информация должна накапливаться при реализации информационной технологии

в) ее структуру и взаимосвязь элементов информации

10. В современных информационных технологиях формирование моделей предметной области и решаемых залач производится в основном...

а) человеком

б) роботом

в) компьютером

11. Управление данными в процессе накопления означает...

а) организацию физического хранения данных в базе и ее актуализацию, т.е. добавление данных, их корректировку и уничтожение.

б) физический уровень информационной технологии

в) создание автоматизированных информационных технологий

12. Подсистемы представления знаний реализуются, как правило, на...

а) персональных компьютерах

б) мобильных устройствах

в) планшетах

13. Для автоматизированного формирования модели предметной области из ее

фрагментов и модели решаемой информационной технологией задачи создастся...

а) подсистема визуализации знаний

б) подсистема представления знаний

в) подсистема обработки знаний

14. Управление данными в процессе накопления означает...

а) увеличение объемов информации, хранимой в базах данных

б) процедуры маршрутизации и коммутации в вычислительной сети, а также передачи сообщений по каналам связи.

в) организацию физического хранения данных в базе и ее актуализацию, т.е. добавление данных, их корректировку и уничтожение.

15. Сведения об объектах окружающего нас мира - это...

а) информация

б) объект

в) предмет

г) информатика

Задача. Решите задачу о размещении средств.

Пусть собственные средства банка вместе с депозитами в сумме составляют 100 млн. долл. Часть этих средств, но не менее 35 млн. долл., должна быть размещена в кредитах. Кредиты являются неликвидными активами банка, так как в случае непредвиденной потребности в наличности обратить кредиты в деньги без существенных потерь невозможно.

Другое дело ценные бумаги, особенно государственные. Их можно в любой момент продать, получив некоторую прибыль или, во всяком случае, без большого убытка. Поэтому существует правило, согласно которому коммерческие банки должны покупать в определенной пропорции ликвидные активы - ценные бумаги, чтобы компенсировать неликвидность кредитов. В нашем примере ликвидное ограничение таково: ценные бумаги должны составлять не менее 30% средств, размещенных в кредитах и ценных бумагах.

Обозначим через X1 средства (млн. долл.), размещенные в кредитах, через  $X2$ средства, вложенные в ценные бумаги. Цель банка состоит в том, чтобы получить максимальную прибыль от кредитов и ценных бумаг:  $F = C1X1 + C2X2$ , где C1 доходность кредитов, С2 - доходность ценных бумаг.

Целевая функция - это выражение, которое необходимо максимизировать:  $F = 9X1$  $+6X2.$ 

Имеем следующую систему линейных ограничений:

1.  $X_1 + X_2 \le 100 - 6$ алансовое ограничение;

- $2.$  $X_1 \geq 35$  – кредитное ограничение;
- $X_2 \ge 0, 3(X_1 + X_2)$  ликвидное ограничение:  $\overline{3}$ .
- $\overline{4}$ .  $X_1 > 0, X_2 > 0.$

Используя предложенную в разделе технологию решения задачи линейного программирования, найдите оптимальные значения искомых величин  $X_1, X_2$ .

Преполаватель

Емельянова О.В.